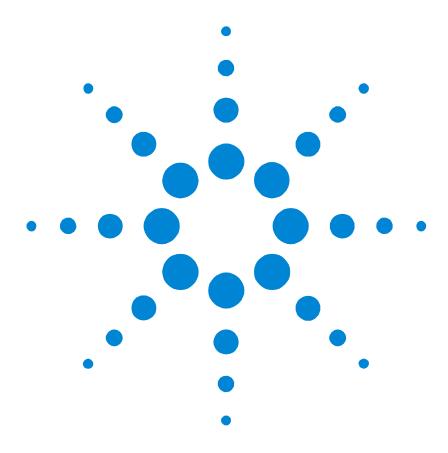

Agilent 81560A, 61A, 70A, 71A, 73A Variable Optical Attenuator Modules and Agilent 81566A, 67A, 76A, 77A Variable Optical Attenuator Modules with Power Control

## **User's Guide**

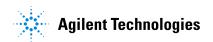

#### **Notices**

This document contains proprietary information that is protected by copyright. All rights are reserved.

No part of this document may reproduced in (including electronic storage and retrieval or translation into a foreign language) without prior agreement and written consent from Agilent Technologies Deutschland GmbH as governed by United States and international copywright laws.

©Copyright 2001 - 2002 by: Agilent Technologies Deutschland GmbH Herrenberger Str. 130 71034 Böblingen Germany

#### Subject Matter

The material in this document is subject to change without notice.

Agilent Technologies makes no warranty of any kind with regard to this printed material, including, but not limited to, the implied warranties of merchantability and filness for a particular purpose.

Agilent Technologies shall not be liable for errors contained herein or for incidental or consequential damages in connection with the furnishing, performance, or use of this material.

#### **Printing History**

New editions are complete revisions of the guide reflecting alterations in the functionality of the instrument. Updates are occasionally made to the guide between editions. The date on the title page changes when an updated guide is published. To find out the current revision of the guide, or to purchase an updated guide, contact your Agilent Technologies representative.

 ${\bf Control\ Serial\ Number:\ First\ Edition\ applies\ directly\ to\ all\ instruments.}$ 

#### Warranty

This Agilent Technologies instrument product is warranted against defects in material and workmanship for a period of one year from date of shipment. During the warranty period, Agilent will, at its option, either repair or replace products that prove to be defective.

For warranty service or repair, this product must be returned to a service facility designated by Agilent. Buyer shall prepay shipping charges to Agilent and Agilent shall pay shipping charges to return the product to Buyer. However, Buyer shall pay all shipping charges, duties, and taxes for products returned to Agilent from another country.

Agilent warrants that its software and firmware designated by Agilent for use with an instrument will execute its programming instructions when properly installed on that instrument. Agilent does not warrant that the operation of the instrument, software, or firmware will be uninterrupted or error free.

#### **Limitation of Warranty**

The foregoing warranty shall not apply to defects resulting from improper or inadequate maintenance by Buyer, Buyer-supplied software or interfacing, unauthorized modification or misuse, operation outside of the environmental specifications for the product, or improper site preparation or maintenance.

No other warranty is expressed or implied. Agilent Technologies specifically disclaims the implied warranties of Merchantability and Fitness for a Particular Purpose.

#### **Exclusive Remedies**

The remedies provided herein are Buyer's sole and exclusive remedies. Agilent Technologies shall not be liable for any direct, indirect, special, incidental, or consequential damages whether based on contract, tort, or any other legal theory.

#### **Assistance**

Product maintenance agreements and other customer assistance agreements are available for Agilent Technologies products. For any assistance contact your nearest Agilent Technologies Sales and Service Office.

#### Certification

Agilent Technologies Inc. certifies that this product met its published specifications at the time of shipment from the factory.

Agilent Technologies further certifies that its calibration measurements are traceable to the United States National Institute of Standards and Technology, NIST (formerly the United States National Bureau of Standards, NBS) to the extent allowed by the Institutes's calibration facility, and to the calibration facilities of other International Standards Organization members.

#### **ISO 9001 Certification**

Produced to ISO 9001 international quality system standard as part of our objective of continually increasing customer satisfaction through improved process control

#### Second Edition

#### 81560-90A12

Second Edition:

81560-90A12: August 04, 2002

First Edition:

81560-90A11: November 2001

# **Safety Summary**

The following general safety precautions must be observed during all phases of operation, service, and repair of this instrument. Failure to comply with these precautions or with specific warnings elsewhere in this manual violates safety standards of design, manufacture, and intended use of the instrument. Agilent Technologies Inc. assumes no liability for the customer's failure to comply with these requirements.

**Before operation**, review the instrument and manual, including the red safety page, for safety markings and instructions. You must follow these to ensure safe operation and to maintain the instrument in safe condition.

WARNING

The WARNING sign denotes a hazard. It calls attention to a procedure, practice or the like, which, if not correctly performed or adhered to, could result in injury or loss of life. Do not proceed beyond a WARNING sign until the indicated conditions are fully understood and met.

**CAUTION** 

High Power greater than 100 mW applied to single-mode connectors can easily damage the connector if it is not perfectly clean. Also, scratched or poorly cleaned connectors can destroy optical connectors mechanically. Always make sure that your optical connectors are properly cleaned and unscratched before connection. Damage to connectors, fibers, and instruments are not subject to warranty liabilities against Agilent Technologies, Inc.

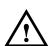

## Safety Symbols

The apparatus will be marked with this symbol when it is necessary for the user to refer to the instruction manual in order to protect the apparatus against damage.

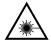

Hazardous laser radiation.

## **Initial Inspection**

Inspect the shipping container for damage. If there is damage to the container or cushioning, keep them until you have checked the contents of the shipment for completeness and verified the instrument both mechanically and electrically.

The Performance Tests give procedures for checking the operation of the instrument. If the contents are incomplete, mechanical damage or defect is apparent, or if an instrument does not pass the operator's checks, notify the nearest Agilent Technologies Sales/Service Office.

WARNING

To avoid hazardous electrical shock, do not perform electrical tests when there are signs of shipping damage to any portion of the outer enclosure (covers, panels, etc.).

WARNING

You *MUST* return instruments with malfunctioning laser modules to an Agilent Technologies Sales/Service Center for repair and calibration.

### **Line Power Requirements**

The Agilent 81560A, 61A, 70A, 71A, 73A Variable Optical Attenuator modules and Agilent 81566A, 67A, 76A, 77A Variable Optical Attenuator modules with Power Control operate when installed in the Agilent 8163A and B Lightwave Multimeters, the Agilent 8164A and B Lightwave Measurement Systems, or the Agilent 8166A and B Lightwave Multichannel Systems.

Within this User's Guide, these instruments are collectively referred to as 'mainframes'.

### **Operating Environment**

The safety information in your mainframe's User's Guide summarizes the operating ranges for the Agilent 81560A, 61A, 70A, 71A, 73A Variable Optical Attenuator modules and Agilent 81566A, 67A, 76A, 77A Variable Optical Attenuator modules with Power Control. In order for these modules to meet specifications, the operating environment must be within the limits specified for your mainframe.

# **Storage and Shipment**

Agilent 81560A, 61A, 70A, 71A, 73A Variable Optical Attenuator modules and Agilent 81566A, 67A, 76A, 77A Variable Optical Attenuator modules with Power Control can be stored or shipped at temperatures between

 $-40^{\circ}$ C and  $+70^{\circ}$ C.

Protect the module from temperature extremes that may cause condensation within it.

# Firmware Prerequisites

For Agilent 8156x modules with a particular firmware revision to operate correctly, your Agilent 8163A/B, 8164A/B, or 8166A/B mainframe must have a V3.5, or later, firmware revision installed.

For Agilent 8157x modules with a particular firmware revision to operate correctly, your Agilent 8163A/B, 8164A/B, or 8166A/B mainframe must have a V4.0, or later, firmware revision installed.

Firmware files are provided on the OCT Support CD-ROM supplied with the instrument, and the latest firmware revisions can also be downloaded via www.Agilent.com/comms/comp-test

The firmware for A and B versions of our mainframes is not binary compatible. Make sure you select the appropriate firmware for your instrument.

#### NOTE

- Updating mainframe firmware does not require you to update the firmware in every hosted module. New revisions of mainframe firmware are backwards compatible with older module firmware.
- You may find it advantageous to update module firmware. To help you determine which module firmware to update, a readme file is provided with the firmware file detailing its revision history.
- If the serial number of your HP 8164A Lightwave Measurement System is DExxxxx339 or below, problems with writing files to the floppy disk drive may occur in rare cases. If this is the case, please contact your nearest Agilent Technologies Sales / Service Office.

### **Checking your Current Firmware Revision**

# 8163A/B Lightwave Multimeter, 8164A/B Lightwave Measurement System, or 8166A/B Lightwave Multichannel System

To check your 8163A/B Lightwave Multimeter, 8164A/B Lightwave Measurement System, or 8166A/B Lightwave Multichannel System's firmware revision:

- 1 Press the Config hardkey.
- **2** Move to the <About Mainframe> menu option and press Enter.
- 3 The manufacturer, part number, instrument number, and firmware revision are listed. If the firmware revision number is less than V3.5 for 8156x modules, or is less than V4.0 for 8157x modules, follow the Update Procedure described in the readme.txt in the root directory of the OCT Support CD-ROM supplied with the instrument to install a later firmware revision.

#### 8156x Series and 8157x Modules

To check an 8156x series, or 8157x series, module's firmware revision:

- 1 Press the Config hardkey.
- **2** Move to the <About Modules> menu option and press Enter. You see a box displaying the slots that have a module installed.
- **3** Move to the appropriate slot using the cursor key and press Enter.
- 4 The part number, module number, and firmware revision of the chosen module are displayed. If the firmware revision number is less than V3.5 for 8156x modules, or is less than V4.0 for 8157x modules, follow the Update Procedure described in the readme.txt in the root directory of the OCT Support CD-ROM supplied with the instrument to install a later firmware revision.

# The Structure of this Manual

This manual is divided into two parts:

- Getting Started
   This section gives an introduction to the attenuator modules and aims to make these modules familiar to you:
  - "Getting Started with Attenuator Modules" on page 15.
- Additional Information

This is supporting information of a non-operational nature, concerning accessories, specifications, and performance tests:

- "Accessories" on page 27,
- "Specifications" on page 33, and
- "Performance Tests" on page 51.

### Conventions used in this manual

- Hardkeys are indicated by italics, for example, Config, or Channel.
- Softkeys are indicated by normal text enclosed in square brackets, for example, [Zoom] or [Cancel].
- Parameters are indicated by italics enclosed by square brackets, for example, [Range Mode], or [MinMax Mode].
- Menu items are indicated by italics enclosed in brackets, for example, *MinMax>*, or *Continuous>*.

The Structure of this Manual

# **Table of Contents**

|                   | Safety Summary                                                                  | 3                                     |
|-------------------|---------------------------------------------------------------------------------|---------------------------------------|
|                   | Safety Symbols                                                                  | 3                                     |
|                   | Initial Inspection                                                              | 3                                     |
|                   | Line Power Requirements                                                         | 4                                     |
|                   | Operating Environment                                                           | 4                                     |
|                   | Storage and Shipment                                                            | 4                                     |
|                   | Firmware Prerequisites                                                          | 5                                     |
|                   | <b>Checking your Current Firmware Revision</b>                                  | 6                                     |
|                   | 8163A/B Lightwave Multimeter, 8164A/B Lightwave Mea                             | surement                              |
|                   | System, or 8166A/B Lightwave Multichannel System 8156x Series and 8157x Modules | 6                                     |
|                   | The Structure of this Manual                                                    | -                                     |
|                   | Conventions used in this manual                                                 | , , , , , , , , , , , , , , , , , , , |
|                   |                                                                                 | 1                                     |
| Getting Started v | vith Attenuator Modules                                                         | 15                                    |
|                   | What is an Attenuator?                                                          | 17                                    |
|                   | Installation                                                                    | 17                                    |
|                   | Variable Optical Attenuator Front Panels                                        | 18                                    |
|                   | Front Panel Controls and Indicators                                             | 22                                    |
|                   | Typical Use Models                                                              | 23                                    |
|                   | Optical Output                                                                  | 25                                    |
|                   | Angled and Straight Contact Connectors                                          | 25                                    |
| Accessories       |                                                                                 | 27                                    |
|                   | Modules and Options                                                             | 29                                    |
|                   | Modules                                                                         | 30                                    |
|                   | User's Guides                                                                   | 30                                    |
|                   | Connector Interfaces and Other Accessories                                      | 31                                    |
| Specifications    |                                                                                 | 33                                    |
|                   | Definition of Terms                                                             | 35                                    |
|                   | Accuracy (uncertainty)                                                          | 35                                    |
|                   | Agilent reference connector                                                     | 35                                    |
|                   | Attenuation                                                                     | 36                                    |
|                   |                                                                                 |                                       |

| Attenuation correction(applicable to 8156x modules)                         | 36 |
|-----------------------------------------------------------------------------|----|
| Attenuation flatness                                                        | 37 |
| Attenuation setting (applicable to attenuators with power                   |    |
| control)                                                                    | 38 |
| Attenuation range                                                           | 38 |
| Insertion loss                                                              | 38 |
| Insertion loss flatness                                                     | 39 |
| Maximum Input Power                                                         | 39 |
| Operating temperature                                                       | 39 |
| Polarization Dependent Loss (PDL)                                           | 40 |
| Power setting (applicable to attenuators with power control)                | 40 |
| Relative power meter uncertainty (applicable to attenuators                 |    |
| with power control)                                                         | 40 |
| Repeatability                                                               | 41 |
| Resolution                                                                  | 41 |
| Return Loss                                                                 | 42 |
| Settling Time                                                               | 42 |
| Shutter Isolation                                                           | 42 |
| Spectral ripple                                                             | 43 |
| Total loss                                                                  | 43 |
| Wavelength Range                                                            | 44 |
| Specifications                                                              | 45 |
|                                                                             |    |
| Performance Tests                                                           | 51 |
| Required Test Equipment                                                     | 53 |
| Test Record                                                                 | 54 |
| Test Failure                                                                | 54 |
| Instrument Specification                                                    | 54 |
| Performance Test Instructions                                               | 55 |
| Insertion Loss Test                                                         | 56 |
| Accuracy Test - 8156xA modules                                              | 58 |
| Accuracy Test - 8157xA modules                                              | 59 |
| Repeatability Test                                                          | 60 |
| Power Setting Repeatability Test - Attenuator modules with Power<br>Control | 60 |
| Attentuation Flatness Test - 8157xA modules                                 | 62 |
| Return Loss Test                                                            | 63 |
| Polarization Dependent Loss (PDL) Test - (Scanning method)                  | 65 |
| Polarization Dependent Loss (PDL) Test - (Mueller Method)                   | 66 |
| Relative Power Meter Uncertainty Test                                       | 71 |

|                   | lest Record - 8150XA modules                                  | 73           |
|-------------------|---------------------------------------------------------------|--------------|
|                   | Test Equipment Used                                           | 74           |
|                   | Insertion Loss Test - 8156xA                                  | 75           |
|                   | Attenuation Accuracy Test - 8156xA                            | 75           |
|                   | Attenuation Repeatability Test - 8156xA                       | 76           |
|                   | Power Setting Repeatability Test - 8156xA                     | 76           |
|                   | Return Loss Test - 8156xA                                     | 77           |
|                   | Polarization Dependent Loss Test (Scanning Method 11896A) - 8 | 8156xA<br>78 |
|                   | Polarization Dependent Loss Test (Mueller Method 8169A) - 81  | 56xA<br>78   |
|                   | Relative Power Meter Uncertainty Test - 8156xA                | 80           |
|                   | Test Record - 8157xA                                          | 81           |
|                   | Test Equipment Used                                           | 82           |
|                   | Insertion Loss Test - 8157xA                                  | 83           |
|                   | Attenuation Accuracy Test - 8157xA                            | 83           |
|                   | Attenuation Repeatability Test - 8157xA                       | 84           |
|                   | Power Setting Repeatability Test - 8157xA                     | 84           |
|                   | Attenuation Flatness Test - 8157xA                            | 85           |
|                   | Return Loss Test - 8157xA                                     | 85           |
|                   | Polarization Dependent Loss Test (Scanning Method 11896A) - 8 | 8157xA<br>86 |
|                   | Polarization Dependent Loss Test (Mueller Method 8169A) - 81  | 57xA         |
|                   | Relative Power Meter Uncertainty Test - 8157xA                | 86<br>88     |
| Cleaning Informat | ·<br>-                                                        | 89           |
|                   | Safety Precautions                                            | 91           |
|                   | Why is it important to clean optical devices?                 | 91           |
|                   | What materials do I need for proper cleaning?                 | 92           |
|                   | Standard Cleaning Equipment                                   | 92           |
|                   | Dust and shutter caps                                         | 92           |
|                   | Isopropyl alcohol                                             | 93           |
|                   | Cotton swabs                                                  | 93           |
|                   | Soft tissues                                                  | 94           |
|                   | Pipe cleaner                                                  | 94           |
|                   | Compressed air                                                | 94           |
|                   | Additional Cleaning Equipment                                 | 95           |
|                   | Microscope with a magnification range about 50X up to 300X    | 95           |
|                   | Ultrasonic bath                                               | 95           |
|                   | Warm water and liquid soap                                    | 96           |
|                   | Premoistened cleaning wipes                                   | 96           |

#### **Table of Contents**

| Polymer film                                         | 96     |
|------------------------------------------------------|--------|
| Infrared Sensor Card                                 | 96     |
| Preserving Connectors                                | 97     |
| Cleaning Instrument Housings                         | 97     |
| General Cleaning Procedure                           | 98     |
| How to clean connectors                              | 98     |
| How to clean optical head adapters                   | 100    |
| How to clean connector interfaces                    | 101    |
| How to clean bare fiber adapters                     | 101    |
| How to clean lenses and instruments with an optical  | glass  |
| plate                                                | 102    |
| How to clean instruments with a fixed connector int  | erface |
|                                                      | 103    |
| How to clean instruments with a physical contact int | erface |
|                                                      | 104    |
| How to clean instruments with a recessed lens inter  | face   |
|                                                      | 105    |
| How to clean optical devices which are sensitive to  |        |
| mechanical stress and pressure                       | 106    |
| How to clean metal filters or attenuator gratings    | 107    |
| Additional Cleaning Information                      | 108    |
| How to clean bare fiber ends                         | 108    |
| How to clean large area lenses and mirrors           | 108    |
| Other Cleaning Hints                                 | 110    |

# **List of Figures**

| Figure 1  | Agilent 81566A/67A/76A/77A Optical Attenuators with Power Control   |  | 17 |
|-----------|---------------------------------------------------------------------|--|----|
| Figure 2  | Agilent 81560A Attenuator with Straight Connector                   |  | 18 |
| Figure 3  | Agilent 81561A Attenuator with Angled Connector                     |  | 18 |
| Figure 4  | Agilent 81570A High-power Attenuator with Straight Connector        |  | 19 |
| Figure 5  | Agilent 81571A High-power Attenuator with Angled Connector          |  | 19 |
| Figure 6  | Agilent 81573A High Power Attenuator with SMF pigtail               |  | 20 |
| Figure 7  | Agilent 81566A Attenuator with Power Control and Straight Connector |  | 20 |
| Figure 8  | Agilent 81567A Attentuator with Power Control and Angled Connector  |  | 21 |
| Figure 9  | Angled and Straight Contact Connector Symbols                       |  | 25 |
| Figure 10 | Mainframes, Variable Optical Attenuator Modules, and Options        |  | 29 |
| Figure 11 | Insertion Loss Reference Setup                                      |  | 56 |
| Figure 12 | Insertion Loss Test Setup                                           |  | 57 |
| Figure 13 | Attenuation Flatness Test Setup - 8157xA VOAs                       |  | 62 |
| Figure 14 | Return Loss Reference Setup                                         |  | 63 |
| Figure 15 | Return Loss Test Setup                                              |  | 64 |
| Figure 16 | PDL Test Setup - Scanning Method                                    |  | 65 |
| Figure 17 | PDL Reference Setup                                                 |  | 67 |
| Figure 18 | PDL Test Setup (Mueller Method)                                     |  | 69 |
| Figure 19 | Relative Power Meter Uncertainty Setup                              |  | 71 |

**List of Figures** 

# Getting Started with Attenuator Modules

#### **Getting Started with Attenuator Modules**

This chapter describes the:

- Agilent 81560A and 81561A Variable Optical Attenuator (VOA) modules;
- Agilent 81566A and 81567A VOA modules with power control;
- Agilent 81570A, 81571A and 81573A VOA modules for high-power applications; and the
- Agilent 81576A and 81576A VOA modules with power control for high-power applications.

#### CAUTION

High Power greater than 100 mW applied to single-mode connectors can easily damage the connector if it is not perfectly clean. Also, scratched or poorly cleaned connectors can destroy optical connectors mechanically. Always make sure that your optical connectors are properly cleaned and unscratched before connection. Damage to connectors , fibers, and instruments are not subject to warranty liabilities against Agilent Technologies, Inc.

### What is an Attenuator?

Agilent 8156xA and 8157x Variable Optical Attenuators attenuate and control the optical power of light in single-mode optical fibers. They allow you to set the attenuation factor and/or power level manually, or via the host instrument's GPIB interface.

Agilent 81566A, 81567A, 81576A and 81577A attenuators include power control functionality that allows you to set the output power level of the attenuator. When power control mode is enabled, the module automatically corrects for power changes at the input so that the output power level set by the user is maintained. See Figure 1 on page 17.

### Installation

Agilent 8156xA and 8157xA Variable Optical Attenuators are front-loadable modules for the Agilent 8163A/B Lightwave Multimeter, 8164A/B Lightwave Measurement System, and 8166A/B Lightwave Multichannel System, collectively referred to as 'mainframes'.

An Agilent 81560A, 61A, 70A, 71A or 73A module occupies one slot, while an Agilent 81566A, 67A, 76A or 77A module occupies two slots.

For a description of how to install your module, refer to "How to Fit and Remove Modules" in the Installation and Maintenance chapter of your mainframe's User's Guide.

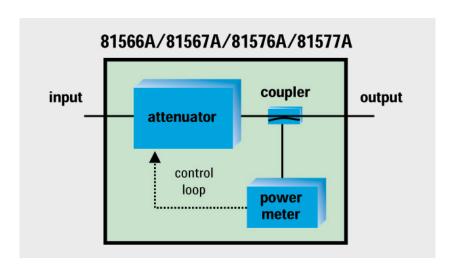

Figure 1 Agilent 81566A/67A/76A/77A Optical Attenuators with Power Control

# **Variable Optical Attenuator Front Panels**

Agilent 81560A

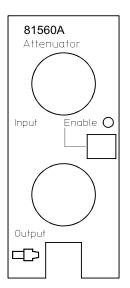

Figure 2 Agilent 81560A Attenuator with Straight Connector

Agilent 81561A

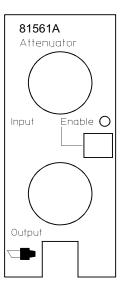

Figure 3 Agilent 81561A Attenuator with Angled Connector

Agilent 81570A

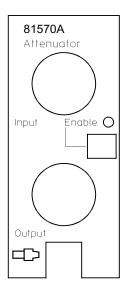

Figure 4 Agilent 81570A High-power Attenuator with Straight Connector

Agilent 81571A

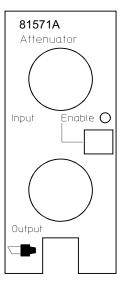

Figure 5 Agilent 81571A High-power Attenuator with Angled Connector

#### Agilent 81573A

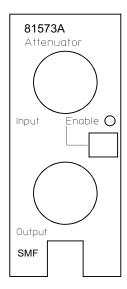

Figure 6 Agilent 81573A High Power Attenuator with SMF pigtail

#### Agilent 81566A

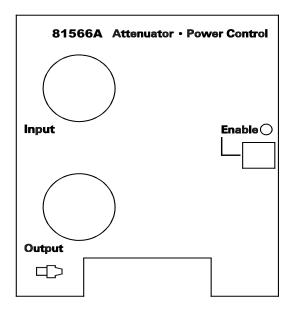

Figure 7 Agilent 81566A Attenuator with Power Control and Straight Connector

Agilent 81567A

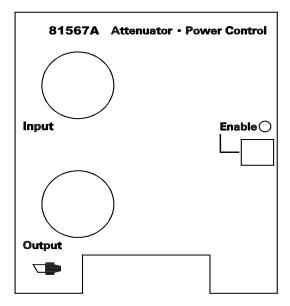

Figure 8 Agilent 81567A Attentuator with Power Control and Angled Connector

Agilent 81576A

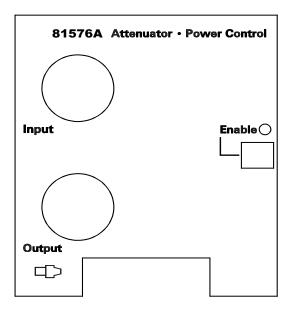

Agilent 81576A High-power Attenuator with Power Control and Straight Connector

Agilent 81577A

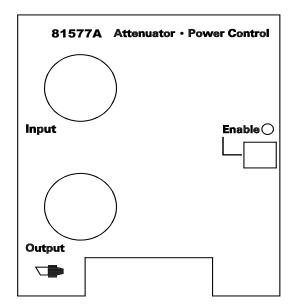

Agilent 81577A High-power Attenuator with Power Control and Angled Connector

### **Front Panel Controls and Indicators**

The front panel contains a push button to switch the shutter open/closed, and a LED that indicates the state of the shutter. If the shutter is "open", the LED shows "enable", and light can pass through the instrument.

### **Typical Use Models**

**Brief description** 

Agilent's 8156xA and 8157xA Variable Optical Attenuators are instruments that attenuate and control the optical power level of light in single mode optical fibers. As plug-in modules for Agilent's Lightwave Multichannel platform (8163A/B, 8164A/B, 8166A/B) they allow you to set the attenuation factor and/or power level manually, or remotely via a common computer interface. Their high accuracy combined with their flexibility make them ideal as test and measurement equipment for the modern telecommunication industry.

Modular Design for Multichannel
Platform

Agilent's 8156xA and 8157A variable optical attenuators are a family of plug-in modules for Agilent's Lightwave Multichannel Platform 8163A/B, 8164A/B and 8166A/B. The attenuator modules 81560A, 81561A, 81570A, 81571A and 81573A occupy one slot, while modules 81566A, 81567A, 81576A and 81577A occupy two slots. The Agilent 8166A/B Lightwave Multichannel System with its 17 slots can host up to 17 single slot modules (such as the 81560A or 81571A attenuators) or up to 8 dual slot modules, (such as the 81566A and 81577A attenuators).

**Variable Optical Attenuators** 

Agilent's 81560A and 81561A are small and cost effective attenuator modules with high resolution for single-wavelength applications. Once you have entered the operating wavelength, the instrument automatically applies the appropriate corrections. Various calibration features allow you to set a reference power so that both the attenuation and the power level, relative to the reference power, can be set and displayed in the user interface. An integrated shutter can be used for protection purposes or to simulate channel drops.

Agilent's 81570A and 81571A have excellent wavelength flatness and can handle high input power levels. These features, combined with low insertion loss, allow you to use these modules for characterizing EDFAs and Raman amplifiers, as well for other multi-wavelength applications such as DWDM transmission system testing. Like the 81560A and 81561A, they include the reference power functionality and an integrated shutter.

Agilent's 81573A is a pigtail version of the 81571A, which you can splice into your set up in order to optimize insertion loss, polarization dependent loss, and return loss.

**Attenuators with Power Control** 

Agilent's 81566A and 81567A attenuators feature power control functionality that allows you to set the output power level of the attenuator. The attenuator module firmware uses the feedback signal from a photo diode after a monitor coupler, both integrated in the module, to set the desired power level at the output of the module. When the power control mode is enabled, the module automatically corrects power changes at the input to maintain your set output level. After an initial calibration for the uncertainties at connector interfaces, absolute power levels can be set with high accuracy. The absolute accuracy of these power levels depends on the accuracy of the reference powermeter used for calibration.

High-power Attenuators with Power Control

Agilent's 81576A and 81577A attenuators have the power control functionality of the 81566A and 81567A attenuators, but also have the high-power handling capability and excellent wavelength flatness required for DWDM applications.

To set the total power level of a multi-wavelength signal, it is necessary to determine the convolution of the signal's spectrum against the sensitivity of the photodiode over wavelength. An enhanced calibration feature allows you to set the integrated power of the DWDM signal against a known spectrum.

**Calibration Processes** 

Comprehensive offset functionality in the firmware enhances the calibration of the optical path in various test set-ups. There is an offset for the attenuation factor, and an independent offset for the output power level, to calibrate for losses due to the patch cords and connectors. Additionally, wavelength and offset value pairs can be stored in a table to compensate for wavelength dependent effects in the optical path of the set-up. This allows you to set the optical power level at your Device Under Test.

Calibration is even easier and more convenient if the reference powermeter and the attenuator are hosted by the same mainframe: All power related offsets can be determined by a firmware function that reads a value from the reference powermeter. The difference between the power value read by the reference powermeter and the actual value of the attenuator is automatically stored as the offset.

# **Optical Output**

### **Angled and Straight Contact Connectors**

Angled contact connectors are available for Agilent 81561A and 81571A Variable Optical Attenuator modules, and for the Agilent 81567A and 81577A Variable Optical Attenuator modules with Power Control. The Agilent 81573A is delivered with an angled (FC/APC) connector attached to the end of a 2 m single-mode fiber (SMF) cable.

The inclusion of an angled contact connector is not optionable, and depends on the module part number.

Angled contact connectors help you to control return loss, since reflected light tends to reflect into the cladding, reducing the amount of light that reflects back to the source.

CAUTION

If the contact connector on your instrument is angled, you can only use cables with angled connectors with the instrument.

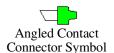

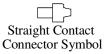

Figure 9 Angled and Straight Contact Connector Symbols

Figure 9 shows the symbols that tell you whether the contact connector of your attenuator module is angled or straight. The angled contact connector symbol is colored green.

You should connect straight contact fiber end connectors with neutral sleeves to straight contact connectors and connect angled contact fiber end connectors with green sleeves to angled contact connectors.

**NOTE** You cannot connect angled non-contact fiber end connectors with orange sleeves directly to the instrument.

See "Accessories" on page 27 for further details on connector interfaces and accessories.

# Accessories

Agilent 8156xA and Agilent 8157xA Variable Optical Attenuator modules are available in various configurations for the best possible match to the most common applications.

This chapter describes the options and accessolries available for the:

- Agilent 81560A and 81561A Variable Optical Attenuator (VOA) modules;
- Agilent 81566A and 81567A VOA modules with power control;
- Agilent 81570A, 81571A and 81573A VOA modules for high-power applications; and the
- Agilent 81576A and 81576A VOA modules with power control for high-power applications.

Modules and Options Accessories

# **Modules and Options**

Figure 10 shows all the options that are available for Agilent 8156xA and Agilent 8157xA Variable Optical Attenuator modules, and the instruments that support these modules.

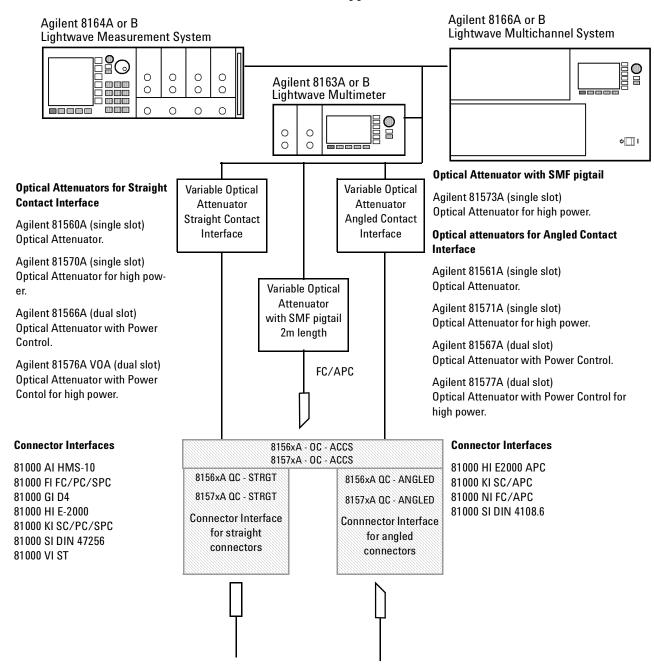

Figure 10 Mainframes, Variable Optical Attenuator Modules, and Options

**Accessories** Modules

# **Modules**

Agilent 81560A, 61A, 70A, 71A, 73A Variable Optical Attenuator modules and Agilent 81566A, 67A, 76A, 77A Variable Optical Attenuator modules with Power Control can be hosted by:

- Agilent 8163A and Agilent 8163B Lightwave Multimeters,
- Agilent 8164A and Agilent 8164B Lightwave Measurement Systems,
- Agilent 8166A and Agilent 8166B Lightwave Multichannel Systems.

# **User's Guides**

| User's Guides                                                                                                    |             |
|----------------------------------------------------------------------------------------------------|-------------|
| Description                                                                                                    | Part No.    |
| Agilent 81560A, 61A, 70A, 71A, 73A Variable Optical Attenuator modules and Agilent 81566A, 67A, 76A, 77A Variable Optical Attenuator modules with Power Control User's Guide (English).                    | 81560-90A12 |
| Agilent 81560A, 61A, 70A, 71A, 73A Variable Optical Attenuator modules and Agilent 81566A, 67A, 76A, 77A Variable Optical Attenuator modules with Power Control User's Guide (French).                     | 81560-92A12 |
| Agilent 81560A, 61A, 70A, 71A, 73A Variable Optical Attenuator modules and Agilent 81566A, 67A, 76A, 77A Variable Optical Attenuator modules with Power Control User's Guide (Japanese).                   | 81560-95A12 |
| Agilent 81560A, 61A, 70A, 71A, 73A Variable Optical Attenuator modules and Agilent 81566A, 67A, 76A, 77A Variable Optical Attenuator modules with Power Control User's Guide (Simplified Chinese - China). | 81560-96A12 |
| Agilent 81560A, 61A Variable Optical Attenuator modules and Agilent 81566A, 67A Variable Optical Attenuator modules with Power Control User's Guide (Traditional Chinese - Taiwan).                        | 81560-97A11 |
| Agilent 81560A, 61A Variable Optical Attenuator modules and Agilent 81566A, 67A Variable Optical Attenuator modules with Power Control User's Guide (Korean).                                              | 81560-98A11 |

| User's Guides                                                                                                    |             |  |
|----------------------------------------------------------------------------------------------------|-------------|--|
| Description                                                                                                    | Part No.    |  |
| Agilent 8163A/B Lightwave Multimeter, Agilent 8164A/B Lightwave Measurement System, & Agilent 8166A/B Lightwave Multichannel System User's Guide.      | 08164-90B14 |  |
| Agilent 8163A/B Lightwave Multimeter, Agilent 8164A/B Lightwave Measurement System, & Agilent 8166A/B Lightwave Multichannel System Programming Guide. | 08164-90B63 |  |

# **Connector Interfaces and Other** Accessories

# **VOA Modules**

81560A, 81566A, 81570A and 81576A If you want to use straight connectors (such as FC/PC, Diamond HMS-10, DIN, Biconic, SC, ST or D4) to connect to the instrument, you must do the following:

- 1 Attach your connector interface to the interface adapter. See Figure 10 for a list of the available connector interfaces.
- 2 Connect your cable.

#### 81561A, 81567, 81571A and 81577A **VOA Modules**

If you want to use angled connectors (such as FC/APC, Diamond HRL-10, or SC/APC) to connect to the instrument, you must do the following:

- 1 Attach your connector interface to the interface adapter. See Figure 10 for a list of the available connector interfaces.
- **2** Connect your cable.

#### 81573A VOA Modules

Connect the FC/APC connector at the end of the pigtail to your setup, or cut the connector off and splice the pigtail into your setup.

# **Specifications**

#### **Specifications**

Agilent 81560A and 81561A Variable Optical Attenuator (VOA) modules; Agilent 81566A and 81567A VOA modules with power control; Agilent 81570A, 81571A and 81573A VOA modules for high-power applications; and Agilent 8176A and 81576A VOA modules with power control for high-power applications, are all produced to the ISO 9001 international quality system standard as part of Agilent Technologies' commitment to continually increasing customer satisfaction through improved quality control.

*Specification*: describes a guaranteed product performance that is valid under the specified conditions.

*Typical value*: a characteristic describing the product performance that is usually met but that is not guaranteed.

Because of the modular nature of the instrument, these performance specifications apply to these modules rather than the mainframe unit.

Definition of Terms Specifications

## **Definition of Terms**

This section defines terms that are used both in this chapter and "Performance Tests" on page 51.

Generally, all specifications apply for the given environmental conditions and after warm-up time.

Measurement principles are indicated. Alternative measurement principles of equal value are also acceptable.

## **Accuracy (uncertainty)**

The maximum possible difference (in dB) between the displayed attenuation and actual *Attenuation*.

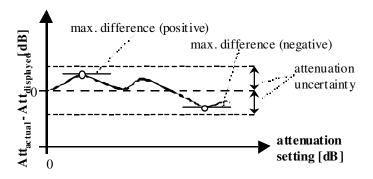

Conditions: Attenuator set to the wavelength of the source, constant temperature, excluding wavelengths of water absorption lines, polarization conditions as specified. Other conditions as specified for Attenuation correction(applicable to 8156x modules).

*Measurement*: With Fabry-Pérot laser source of applicable wavelength and optical power meter.

### **Agilent reference connector**

FC connector with perfect optical and mechanical quality. Depending on the case, straight or angled.

Specifications Definition of Terms

### **Attenuation**

Difference (in dB) between  $Total\ loss$  and total loss for a displayed attenuation of 0 dB ( $Insertion\ loss$ ).

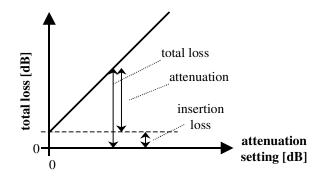

**NOTE** For a displayed attenuation of 0 dB the actual attenuation is 0 dB by definition.

# Attenuation correction(applicable to 8156x modules)

The filter has a power-dependent attenuation because of warming effects. The displayed attenuation is valid up to a specified power  $P_0$ . For higher power levels, the nominal attenuation should be calculated with the given formula. In this case the the specified accuracy is applicable for the entire specified power and wavelength range.

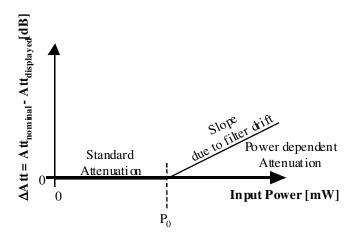

*Measurement*: with an Erbium-Doped Fiber Amplifier to apply the necessary input power, tunable laser source, and optical power meter to probe the wavelength dependence of the attenuation drift.

Definition of Terms Specifications

#### **Attenuation flatness**

The maximum change of the Attenuation as a function of the source wavelength within the specified wavelegth range, and the given range of displayed attenuations, at a fixed wavelength setting of the attenuator. The attenuation flatness is  $\pm$  half the span between the maximum and minimum value, expressed in dB.

Attenuation flatness is solely an expression of the wavelength dependence of the attenuator module's filter, since it is referenced to a 0 dB displayed attenuation and does not include *Spectral ripple*.

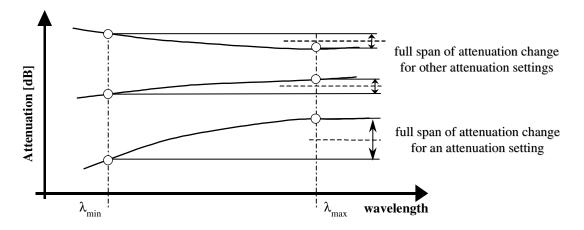

And the attenuation flatness is the maximum value of the attenuation changes over wavelength within the given range of displayed attenuation:

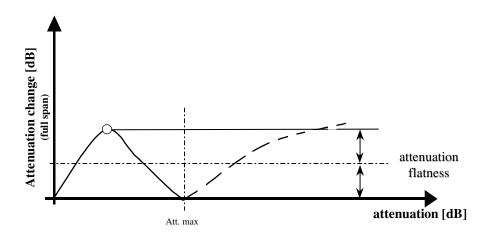

*Conditions*: Constant input power level, constant temperature, constant humidity, unpolarized light input, wavelength range as specified, constant displayed attenuation within the specified attenuation range.

Specifications Definition of Terms

*Measurement*: with tunable laser source and optical power meter.

**NOTE** This parameter applies for the specified attenuation range and does not include insertion loss flatness.

# Attenuation setting (applicable to attenuators with power control)

When changing the displayed attenuation, the module behaves like a pure attenuator.

**NOTE** Alternatively, the attenuator can be operated in *power setting*.

# **Attenuation range**

Range of displayed attenuation for which the specifications apply.

#### **Insertion loss**

*Total loss* at a displayed attenuation of 0 dB, averaged over all polarization states.

*Conditions*: attenuator set to 0 dB and to the wavelength of the source, with *Agilent reference connectors*, other conditions as specified.

*Measurement*: with Fabry-Pérot laser source, polarization controller and optical power meter.

NOTE Insertion loss includes the loss in one additional connector pair, see test set up for total loss. For pigtailed modules, excluding the connector assumes a perfect splice. For connectorized modules, excluding connectors means attaching connectors with perfect matching.

Definition of Terms Specifications

#### **Insertion loss flatness**

The change of the *Insertion loss* as a function of the source wavelength within the specified wavelength range, at a fixed wavelength setting of the attenuator. The insertion loss flatness is  $\pm$  half the span between the maximum and minimum value, expressed in dB. It does not include *Spectral ripple*.

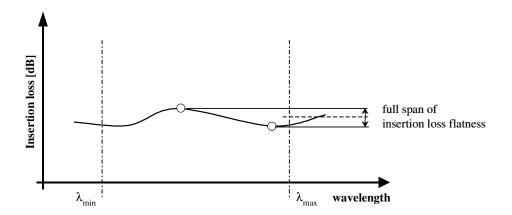

Condtions: constant input power level, constant temperature, unpolarized light, attenuator set to 0 dB, constant displayed wavelength and source wavelength range as specified, excluding wavelengths of water absorption lines.

*Measurement*: with tunable laser source, optical power meter, and *Agilent reference connectors*.

# **Maximum Input Power**

The maximum input power level that can be applied to the attenuator without permanent change of its characteristics.

**NOTE** This applies to cleaned connectors

# **Operating temperature**

The range of ambient temperatures of the mainframe hosting the attenuator module for which the specifications apply.

Specifications Definition of Terms

### **Polarization Dependent Loss (PDL)**

The dependence of the *Total loss* on the input polarization state, expressed as the difference (in dB) between the highest and the lowest total loss (peak to peak).

Conditions: polarizated light, polarization-independent power, generation of all polarization states (covering the entire Poincaré sphere), jumper cables with *Agilent reference connectors* and applicable wavelength.

*Measurement*: either with fiber-loop type polarization scrambler using polarization scanning method or waveplate-type polarization controller using Mueller method.

# Power setting (applicable to attenuators with power control)

When changing the displayed power, the attenuation will be controlled by the integrated power meter to set the output power to the displayed power.

# Relative power meter uncertainty (applicable to attenuators with power control)

When changing the output power of the attenuator, the relative power meter uncertainty is the maximum error of the displayed output power ratio to the actual output power ratio. This uncertainty is caused by the internal power meter's nonlinearity and noise and by errors in the sensing hardware, expressed as  $\pm$  half the span of all possible errors with an offset due to the noise level of the power meter. Symbol RU.

*Conditions*: at constant polarization state, with random reference power level taken at an arbitrary displayed attenuation, input power and output power limitations as specified.

*Measurement*: The nonlinearity is calculated using the displayed power ratio D2/D1 and the corresponding actual power ratio P2/P1:

$$N_{dB}(1,2) = 10 \cdot \log \left( \frac{D_2 / D_1}{P_2 / P_1} \right)$$

Definition of Terms Specifications

The relative power meter uncertainty is then calculated using:

$$RU_{\rm dB} = \pm \frac{\max |N_{\rm dB}(1,2)|}{2}$$

RU is then expressed in dB and the offset is expressed in pW.

**NOTE** Absolute power meter accuracy attainable with the help of an external optical power meter.

### Repeatability

The uncertainty in reproducing the  $Total\ loss$  after randomly changing and re-setting the attenuation. The repeatability is  $\pm$  half the span between the maximum and the minimum total loss, expressed in dB.

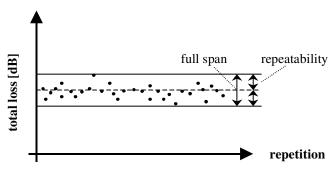

Conditions: Uninterrupted line voltage, constant temperature, constant humidity, constant wavelength, constant input power level, and constant polarization state.

*Measurement*: with Fabry-Pérot laser source (center wavelength as specified ± 15nm) and optical power meter.

### Resolution

The minimum addressable and displayable attenuation steps.

Specifications Definition of Terms

#### **Return Loss**

Minimum ratio between incident power and reflected power, expressed in dB. Applicable to both attenuator ports, with the respective second port terminated (zero reflectance).

Conditions: jumper cables with Agilent reference connectors on both attenuator ports.

*Measurement*: with return loss meter and non-coherent source of applicable wavelength.

**NOTE** Measurement result includes attenuator-internal reflections, reflections from both attenuator ports and reflection from shutter (in case of closed shutter).

# **Settling Time**

Maximum time needed to change the attenuation by a specified step, from the beginning till the end of the change.

*Measurement*: With optical oscilloscope or transcient recorder.

**NOTE** Settling time excludes the time needed for the interpretation of the command and for the internal communication between the mainframe and the attenuator module.

### **Shutter Isolation**

Ratio between transmitted powers with open and with closed shutter, at a displayed attenuation of 0 dB, expressed in dB.

*Measurement*: with Fabry-Pérot laser source and optical power meter.

**NOTE** For another displayed attenuation, the isolation is increased by the attenuation.

Definition of Terms Specifications

### **Spectral ripple**

Spectral ripple is a periodic change of the *Total loss* as a function of the input wavelength when using a coherent light source. It results from interference between the passing wave and spurious internal reflections. The spectral ripple is ± half the span between the maximum and the minimum total loss, expressed in dB. It does not include either *Attenuation flatness* or *Insertion loss flatness*.

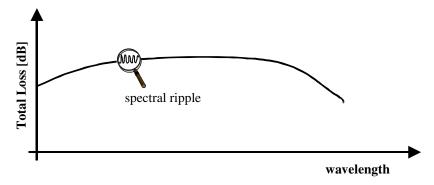

*Conditions*: constant input power level, constant temperature, constant humidity, constant input polarization, and linewidth as specified.

*Measurement*: with tunable laser source and optical power meter.

### **Total loss**

Change of power level after inserting the attenuator between two connectorized patchcords, at an arbitrary attenuation setting, expressed in dB. It can be calculated from:

$$A_{TL}[dB] = 10log \frac{P_a}{P_b} = P_a[dBm] - P_b[dBm]$$

where:

 $P_a$  = power measured at the end of the two patchcords.

 $P_b$  = power measured after the insertion of the attenuator.

**Specifications** Definition of Terms

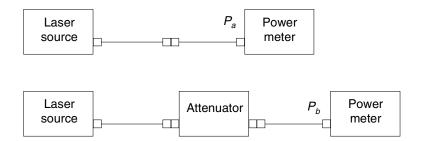

 ${\it Conditions}$ : Jumper cables with  ${\it Agilent\ reference\ connectors}$  on both attenuator ports.

**NOTE** Total loss includes the loss of one additional connector pair.

# **Wavelength Range**

Usable wavelength range.

# **Specifications**

The following Specifications tables are provided:

- "Variable Optical Attenuator Modules" on page 47, which describes the Agilent 81560A and Agilent 81561A.
- "Variable Optical Attenuator Modules with Power Control" on page 48, which describes the Agilent 81566A and Agilent 81567A.
- "Variable Optical Attenuator Modules for high-power applications" on page 49, which describes the Agilent 81570A, Agilent 81571A and Agilent 81573A.
- "Variable Optical Attenuator Modules with Power Control for high-power applications" on page 50, which describes the Agilent 81576A and Agilent 81577A.

| Variable Optical Attenuator Modules 4.1     |                                              |                      |  |  |  |  |
|---------------------------------------------|----------------------------------------------|----------------------|--|--|--|--|
|                                             | Agilent 81560A                               | Agilent 81561A       |  |  |  |  |
| Connectivity <sup>1</sup>                   | straight connector                           | angled connector     |  |  |  |  |
| Fiber type                                  | 9/125 μm SMF28                               | 9/125 μm SMF28       |  |  |  |  |
| Wavelength range                            | 1200-1700 nm                                 | 1200-1700 nm         |  |  |  |  |
| Attentuation range                          | 0-60 dB                                      | 0-60 dB              |  |  |  |  |
| Resolution                                  | 0.001 dB                                     | 0.001 dB             |  |  |  |  |
| Repeatability <sup>2</sup>                  | ±0.01 dB                                     | ±0.01 dB             |  |  |  |  |
| Accuracy (uncertainty) <sup>3</sup>         | $\pm 0.1$ dB $^4$                            | ±0.1 dB <sup>4</sup> |  |  |  |  |
| Settling time <sup>5</sup>                  | typ. 100 ms                                  | typ. 100 ms          |  |  |  |  |
| Insertion loss <sup>6</sup>                 | typ. 1.7 dB                                  | typ. 1.7 dB          |  |  |  |  |
| Polarization dependent loss <sup>6, 7</sup> | < 0.05 dBpp                                  | < 0.05 dBpp          |  |  |  |  |
| Return loss <sup>6</sup>                    | typ. 45 dB                                   | typ. 60 dB           |  |  |  |  |
| Maximum input power <sup>8</sup>            | + 22 dBm                                     | + 22 dBm             |  |  |  |  |
| Shutter isolation                           | typ. 100 dB                                  | typ. 100 dB          |  |  |  |  |
| Dimensions (H x W x D)                      | 75 mm x 32 mm x 335 mm (2.8" x 1.3" x 13.2") |                      |  |  |  |  |
| Weight                                      | 0.9 kg                                       |                      |  |  |  |  |
| Recommended recalibration period            | 2 years                                      |                      |  |  |  |  |
| Operating temperature                       | 10 °C - 45 °C                                |                      |  |  |  |  |
| Humidity                                    | Non-condensing                               |                      |  |  |  |  |
| Warm-up time                                | 30 Min.                                      |                      |  |  |  |  |

<sup>&</sup>lt;sup>1</sup> For Agilent's versatile optical connector interfaces

For input power ≤ +10 dBm attenuation<sub>nominal</sub> = attenuation<sub>display</sub>

For input power > 10 mW and 1500 nm <  $\lambda$  < 1600 nm apply correction: attenuation<sub>nominal</sub> = attenuation<sub>display</sub>(1+0.0002 · (P[mW] - 10) · ( $\lambda$ [µm] - 1.5))

<sup>&</sup>lt;sup>2</sup> At constant wavelength, temperature, SOP

 $<sup>^3</sup>$  SOP constant; temperature constant and within 23 °C  $\pm$  5 °C

<sup>&</sup>lt;sup>4</sup> For  $\lambda$ = 1550 nm ± 15 nm and for input power  $\leq$  +10 dBm; typically ± 0.1 dB for 1250 nm  $< \lambda <$  1650 nm

 $<sup>^{5}</sup>$  For stepsize < 1 dB; for full range typically < 6 s

 $<sup>^6</sup>$  For  $\lambda = 1550$  nm  $\pm$  15 nm with Agilent reference connectors

 $<sup>^7</sup>$  Temperature constant and within 23 °C  $\pm$  5 °C

<sup>&</sup>lt;sup>8</sup> Exposure time < 2h

| Variable Optical Attenuator Modules with Power Control 4.1 |                                              |                     |                      |                     |  |  |  |
|------------------------------------------------------------|----------------------------------------------|---------------------|----------------------|---------------------|--|--|--|
|                                                            | Agilent                                      | 81566A              | Agilent              | 81567A              |  |  |  |
| Connectivity <sup>1</sup>                                  | straight c                                   | onnector            | angled connector     |                     |  |  |  |
| Fiber type                                                 | 9/125 μr                                     | n SMF28             | 9/125 μn             | n SMF28             |  |  |  |
| Wavelength range                                           | 1250-10                                      | 350 nm              | 1250-16              | 650 nm              |  |  |  |
| Attentuation range                                         | 0-60                                         | ) dB                | 0-60                 | dB                  |  |  |  |
| Resolution                                                 | 0.00                                         | 1 dB                | 0.00                 | l dB                |  |  |  |
|                                                            | Attenuation Setting                          | Power Setting       | Attenuation Setting  | Power Setting       |  |  |  |
| Repeatability <sup>2</sup>                                 | ±0.01 dB                                     | $\pm 0.015$ dB $^3$ | ±0.01 dB             | $\pm 0.015$ dB $^3$ |  |  |  |
| Accuracy (uncertainty) <sup>4</sup>                        | ±0.1 dB <sup>5</sup>                         |                     | ±0.1 dB <sup>5</sup> |                     |  |  |  |
| Settling time <sup>6</sup>                                 | typ. 100 ms                                  | typ. 300 ms         | typ. 100 ms          | typ. 300 ms         |  |  |  |
| Relative power meter uncertainty <sup>7</sup>              | ± 0.03 dB                                    | ± 20 pW             | ± 0.03 dB ± 20 pW    |                     |  |  |  |
| Insertion loss <sup>8</sup>                                | typ. 2                                       | .2 dB               | typ. 2               | .2 dB               |  |  |  |
| Polarization dependent loss <sup>8, 9</sup>                | < 0.08                                       | dBpp                | < 0.08               | dBpp                |  |  |  |
| Return loss <sup>8</sup>                                   | typ. 4                                       | 5 dB                | typ. 6               | 0 dB                |  |  |  |
| Maximum input power <sup>10</sup>                          | + 22                                         | dBm                 | + 22                 | dBm                 |  |  |  |
| Shutter isolation                                          | typ. 100 dB typ. 100 dB                      |                     |                      |                     |  |  |  |
| Dimensions (H x W x D)                                     | 75 mm x 64 mm x 335 mm (2.8" x 2.6" x 13.2") |                     |                      |                     |  |  |  |
| Weight                                                     | 1.3 kg                                       |                     |                      |                     |  |  |  |
| Recommended recalibration period                           | 2 years                                      |                     |                      |                     |  |  |  |
| Operating temperature                                      | 10 °C - 45 °C                                |                     |                      |                     |  |  |  |
| Humidity                                                   |                                              | Non-co              | ndensing             |                     |  |  |  |
| Warm-up time                                               |                                              | 30                  | min.                 |                     |  |  |  |

<sup>&</sup>lt;sup>1</sup> For Agilent's versatile optical connector interfaces

For input power ≤ +10 dBm attenuation<sub>nominal</sub> = attenuation<sub>display</sub>

For input power > 10 mW and 1500 nm <  $\lambda$  < 1600 nm apply correction: attenuation<sub>nominal</sub> = attenuation<sub>display</sub>(1+0.0002 · (P[mW] - 10) · ( $\lambda$ [µm] - 1.5))

<sup>&</sup>lt;sup>2</sup> At constant wavelength, temperature, SOP

<sup>&</sup>lt;sup>3</sup> Output power > - 50 dBm, input power  $\leq$  +17 dBm, for input power > +17 dBm add typically  $\pm$ 0.01 dB

 $<sup>^4</sup>$  SOP constant; temperature constant and within 23 °C  $\pm$  5 °C

<sup>&</sup>lt;sup>5</sup> For  $\lambda$  = 1550 nm  $\pm$  15 nm and for input power  $\leq$  +10 dBm; typically  $\pm$  0.1 dB for 1250 nm <  $\lambda$  < 1650 nm

 $<sup>^{6}</sup>$  For stepsize < 1 dB; for full range typically < 6 s

<sup>&</sup>lt;sup>7</sup> Wavelength constant; SOP constant; temperature constant and within 23 °C  $\pm$  5 °C, output power >-60 dBm, input power ≤ +17 dBm, for input power > +17 dBm add  $\pm$ 0.02 dB

 $<sup>^{8}</sup>$  For  $\lambda$  = 1550 nm  $\pm$  15 nm with Agilent reference connectors

 $<sup>^9</sup>$  Temperature constant and within 23 °C  $\pm$  5 °C

<sup>&</sup>lt;sup>10</sup> Exposure time < 2h

| Variable Optical Attenuator Modules for high-power applications                                                |                                                     |                                                                                                    |                                   |  |  |  |  |
|----------------------------------------------------------------------------------------------------|-----------------------------------------------------|----------------------------------------------------------------------------------------------------|-----------------------------------|--|--|--|--|
|                                                                                                    | 81570A                                              | 81571A                                                                                                    | 81573A                            |  |  |  |  |
| Connectivity                                                                                                   | straight connector <sup>1</sup>                     | angled connector <sup>1</sup>                                                                                                    | SMF pigtail <sup>2</sup>          |  |  |  |  |
| Fiber type                                                                                                    | 9/125 μm SMF28                                      | 9/125 μm SMF28                                                                                                    | 9/125 μm SMF28                    |  |  |  |  |
| Wavelength range                                                                                               | 1200-1700 nm                                        |                                                                                                    |                                   |  |  |  |  |
| Attentuation range                                                                                             |                                                     | 0-60 dB                                                                                                    |                                   |  |  |  |  |
| Resolution                                                                                                    |                                                     | 0.001 dB                                                                                                    |                                   |  |  |  |  |
| Repeatability <sup>3</sup>                                                                                     |                                                     | ±0.01 dB                                                                                                    |                                   |  |  |  |  |
| Accuracy (uncertainty) 4                                                                                       |                                                     | ±0.1 dB <sup>5</sup>                                                                                                    |                                   |  |  |  |  |
| Settling time <sup>7</sup>                                                                                     |                                                     | typ. 100 ms                                                                                                    |                                   |  |  |  |  |
| Transition speed                                                                                               |                                                     | typ. 0.1 12 dB/s                                                                                                    |                                   |  |  |  |  |
| Attenuation flatness <sup>6</sup>                                                                              |                                                     | $\pm 0.05$ dB for 1520 nm < $\lambda$ <1620                                                                                       |                                   |  |  |  |  |
| Spectral ripple <sup>8</sup>                                                                                   | тур                                                 | $0. \pm 0.10 \text{ dB for } 1420 \text{ nm} < \lambda < 164$<br>typ. $\pm 0.005 \text{ dB}$                                      | U nm                              |  |  |  |  |
|                                                                                                    |                                                     | typ. 0.9 dB excluding connector                                                                                                   | 9                                 |  |  |  |  |
| Insertion loss <sup>9</sup>                                                                                    | < 1.8                                               | dB (typ. 1.2 dB) including conne                                                                                                  |                                   |  |  |  |  |
| Insertion loss flatness <sup>10</sup>                                                                          | typ. $\pm 0.08$ dB for 1420 nm < $\lambda$ <1620 nm |                                                                                                    |                                   |  |  |  |  |
| Polarization dependent loss<br>10, 11, 13                                                                      |                                                     | < 0.08 dBpp                                                                                                    |                                   |  |  |  |  |
| Return loss <sup>10, 11</sup>                                                                                  | typ. 45 dB                                          | typ. 57 dB                                                                                                    |                                   |  |  |  |  |
| Maximum input power <sup>12</sup>                                                                              |                                                     | + 33 dBm                                                                                                    |                                   |  |  |  |  |
| Shutter isolation                                                                                              |                                                     | typ. 100 dB                                                                                                    |                                   |  |  |  |  |
| Dimensions (H x W x D)                                                                                         | 75 mi                                               | m x 32 mm x 335 mm (2.8" x 1.3"                                                                                                   | x 13.2")                          |  |  |  |  |
| Weight                                                                                                    |                                                     | 0.9 kg                                                                                                    |                                   |  |  |  |  |
| Recommended recalibra-<br>tion period                                                                          |                                                     | 2 years                                                                                                    |                                   |  |  |  |  |
| Operating temperature                                                                                          |                                                     | 10 °C - 45 °C                                                                                                    |                                   |  |  |  |  |
| Humidity                                                                                                    | Non-condensing Non-condensing                       |                                                                                                    |                                   |  |  |  |  |
| Warm-up time                                                                                                   | 30 Min.                                             |                                                                                                    |                                   |  |  |  |  |
| <sup>1</sup> For Agilent's versatile optical con                                                               | nector interfaces                                   | <sup>7</sup> For stepsize < 1 dB; for full range                                                                                  | e typically < 6 s                 |  |  |  |  |
| <sup>2</sup> With FC/APC termination                                                                           |                                                     | <sup>8</sup> Linewidth of source ≥ 100 MHz                                                                                        |                                   |  |  |  |  |
| <sup>3</sup> At constant wavelength, tempera                                                                   | ture, SOP                                           | <sup>9</sup> Temperature within 23 °C ± 5 °C,                                                                                     |                                   |  |  |  |  |
| 4 Unpolarized; temperature constar                                                                             | nt and within 23 °C $\pm$ 5 °C,                     | For $\lambda$ = 1550 nm ± 15 nm, add typ. 0.15 dB for $\lambda$ = 1310 nm ± 15 nm ± 10 Measured with Agilent reference connectors |                                   |  |  |  |  |
| input power < +30 dBm<br>For $\lambda$ = 1550 nm ± 15 nm;                                                      |                                                     | · ·                                                                                                    |                                   |  |  |  |  |
| For $\lambda = 1550 \text{ nm} \pm 15 \text{ nm}$ ;<br>typically $\pm 0.1 \text{ dB for } 1250 \text{ nm} < 7$ | \ < 1650 nm                                         | <sup>11</sup> For $\lambda = 1550$ nm $\pm$ 15 nm <sup>12</sup> Damage to connectors, fibers and instruments caused by inappi     |                                   |  |  |  |  |
| <sup>6</sup> Unpolarized; at constant tempera<br>for attenuation greater than 20 dI                            |                                                     |                                                                                                    | d, or scratched connectors are no |  |  |  |  |

 $^{13}$  Temperature 23 °C  $\pm$  5 °C, attenuation < 40 dB

0.01 dB (  $\alpha$  [db] - 20) for 1520 nm <  $\lambda$  < 1620 nm, or

0.02 dB (  $\alpha$  [db] - 20) for 1420 nm <  $\lambda$  < 1640 nm.

| St576A   St577A                                                                                                    | Variable Optical Attenuator Modules with Power Control for high-power applications 4.62 |                                              |                        |                      |                        |  |  |
|----------------------------------------------------------------------------------------------------|-----------------------------------------------------------------------------------------|----------------------------------------------|------------------------|----------------------|------------------------|--|--|
| Fiber type                                                                                                    |                                                                                         | 815                                          | 76A                    | 8157                 | 77A                    |  |  |
| Wavelength range         1250-1650 nm           Attentuation range         0-60 dB           Resolution         Outload           Attenuation Setting         Power Setting         Attenuation Setting         Power Setting           Repeatability²         ±0.010 dB         ±0.015 dB³         ±0.010 dB         ±0.015 dB³           Accuracy (uncertainty)⁴         ±0.1 dB⁵         ±0.1 dB⁵         ±0.1 dB⁵           Settling time⁵         typ. 100 ms         typ. 300 ms         typ. 100 ms         typ. 300 ms           Transition speed         typ. 100 ms         typ. 100 ms         typ. 300 ms           Relative power meter uncertainty 7         ± 0.03 dB ± 200 pW           Attenuation flatness 8          < ± 0.05 dB for 1520 nm < λ < 1620 nm                                                                                                    | Connectivity <sup>1</sup>                                                               | straight (                                   | connector              | angled connector     |                        |  |  |
| Attenuation range         0.60 dB           Resolution         0.001 dB           Attenuation Setting         Power Setting         Attenuation Setting         Power Setting           Repeatability²         ±0.010 dB         ±0.015 dB³         ±0.010 dB         ±0.015 dB³           Accuracy (uncertainty)⁴         ±0.1 dB⁵         ±0.1 dB⁵         ±0.1 dB⁵           Settling time⁶         typ. 100 ms         typ. 300 ms         typ. 100 ms         typ. 100 ms         typ. 300 ms           Transition speed         typ. 100 ms         typ. 100 ms         typ. 100 ms         typ. 100 ms         typ. 100 ms         typ. 300 ms           Relative power meter uncertainty²         ± 0.03 dB ± 200 pW         4 ±0.05 dB for 1520 nm < λ < 1620 nm                                                                                                    | Fiber type                                                                              |                                              | 9/125 μ                | ım SMF28             |                        |  |  |
| Resolution         0.001 dB           Attenuation Setting         Power Setting         Attenuation Setting         Power Setting           Repeatability²         ±0.010 dB         ±0.015 dB³         ±0.010 dB         ±0.015 dB³           Accuracy (uncertainty)⁴         ±0.1 dB⁵         ±0.1 dB⁵         ±0.1 dB⁵           Settling time⁶         typ. 100 ms         typ. 300 ms         typ. 100 ms         typ. 300 ms           Transition speed         typ. 0.1 12 dB/s         typ. 100 dB store 100 ms         typ. 300 ms         typ. 300 ms                                                                                                    | Wavelength range                                                                        |                                              | 1250-1                 | 1650 nm              |                        |  |  |
| $ \begin{array}{c ccccccccccccccccccccccccccccccccccc$                                                                                                    | Attentuation range                                                                      |                                              | 0-6                    | 60 dB                |                        |  |  |
| Repeatability $^2$ $\pm 0.010  dB$ $\pm 0.015  dB^3$ $\pm 0.010  dB$ $\pm 0.015  dB^3$ Accuracy (uncertainty) $^4$ $\pm 0.1  dB^5$ $\pm 0.1  dB^5$ $\pm 0.1  dB^5$ Settling time $^6$ typ. 100 ms         typ. 300 ms         typ. 100 ms         typ. 300 ms           Transition speed         typ. 100 ms         typ. 0.1 12 dB/s           Relative power meter uncertainty $^7$ $\pm 0.03  dB \pm 200  pW$ Attenuation flatness $^8$ $\pm 0.05  dB  for 1520  nm < \lambda < 1620  nm$ typ. $\pm 0.10  dB  for 1420  nm < \lambda < 1640  nm$ Spectral ripple $^9$ typ. 1.1 dB excluding connectors           lnsertion loss $^{10}$ typ. 1.1 dB excluding connectors $^{11}$ Insertion loss flatness $^{11}$ typ. 2.0.08 dB for 1420 nm $< \lambda < 1620  nm$ Polarization dependent loss $^{11}$ . 12, 14 $< 0.10  dBpp$ Return loss $^{11}$ . 12         typ. 45 dB         typ. 57 dB           Maximum input power $^{13}$ $+ 33  dBm$ Shutter isolation         typ. 100 dB           Dimensions (H x W x D)         75 mm x 64 mm x 335 mm (2.8" x 2.6" x 13.2")           Weight         1.3 kg           Recommended recalibration period         2 years           Operating temp                                                                                                    | Resolution                                                                              |                                              | 0.00                   | 01 dB                |                        |  |  |
| Accuracy (uncertainty) 4         ±0.1 dB <sup>5</sup> ±0.1 dB <sup>5</sup> Settling time <sup>6</sup> typ. 100 ms         typ. 300 ms         typ. 100 ms         typ. 300 ms           Transition speed         typ. 0.1 12 dB/s         ±0.03 dB ± 200 pW           Attenuation flatness 8         ±0.05 dB for 1520 nm < λ < 1620 nm                                                                                                    |                                                                                         | Attenuation Setting                          | •                      | Attenuation Setting  | •                      |  |  |
| Settling time <sup>6</sup> typ. 100 ms         typ. 300 ms         typ. 100 ms         typ. 300 ms           Transition speed         typ. 0.1 12 dB/s         ± 0.03 dB ± 200 pW           Attenuation flatness <sup>8</sup> ≤ ±0.05 dB for 1520 nm < λ < 1620 nm           typ. ±0.10 dB for 1420 nm < λ < 1640 nm         5 pectral ripple 9           Insertion loss 10         typ. ±0.005 dB           Insertion loss flatness 11         typ. ±0.08 dB for 1420 nm < λ < 1620 nm           Polarization dependent loss 11, 12, 14         < 0.10 dBpp           Return loss 11, 12         typ. 45 dB         typ. 57 dB           Maximum input power 13         + 33 dBm           Shutter isolation         typ. 100 dB           Dimensions (H x W x D)         75 mm x 64 mm x 335 mm (2.8" x 2.6" x 13.2")           Weight         1.3 kg           Recommended recalibration period         2 years           Operating temperature         10 °C - 45 °C           Humidity         Non-condensing                                                                                                    | Repeatability <sup>2</sup>                                                              | ±0.010 dB                                    | ±0.015 dB <sup>3</sup> | ±0.010 dB            | ±0.015 dB <sup>3</sup> |  |  |
| Transition speed         typ. 0.1 12 dB/s           Relative power meter uncertainty <sup>7</sup> ± 0.03 dB ± 200 pW           Attenuation flatness <sup>8</sup> < ± 0.05 dB for 1520 nm < λ < 1620 nm                                                                                                    | Accuracy (uncertainty) <sup>4</sup>                                                     | ±0.1 dB <sup>5</sup>                         |                        | ±0.1 dB <sup>5</sup> |                        |  |  |
| Relative power meter uncertainty $^7$ $\pm 0.03  dB \pm 200  pW$ Attenuation flatness $^8$ $2 \pm 0.05  dB$ for $1520  nm < \lambda < 1620  nm$ typ. $\pm 0.10  dB$ for $1420  nm < \lambda < 1640  nm$ Spectral ripple $^9$ typ. $\pm 0.005  dB$ Insertion loss $^{10}$ $2 \pm 0.005  dB$ typ. $\pm 0.005  dB$ typ. $\pm 0.005  dB$ typ. $\pm 0.005  dB$ including connectors $\pm 0.005  dB$ typ. $\pm 0.005  dB$ including connectors $\pm 0.005  dB$ including connectors $\pm 0.005  dB$ including connectors $\pm 0.005  dB$ for $\pm 0.005  dB$ for $\pm 0.0$ | Settling time <sup>6</sup>                                                              | typ. 100 ms                                  | typ. 300 ms            | typ. 100 ms          | typ. 300 ms            |  |  |
| Attenuation flatness $^8$ $< \pm 0.05$ dB for $1520$ nm $< \lambda < 1620$ nm<br>typ. $\pm 0.10$ dB for $1420$ nm $< \lambda < 1640$ nmSpectral ripple $^9$ typ. $\pm 0.005$ dBInsertion loss $^{10}$ typ. $\pm 0.005$ dB (typ. 1.1 dB excluding connectors $< 2.0$ dB (typ. 1.4 dB) including connectors $^{11}$ Insertion loss flatness $^{11}$ typ. $\pm 0.08$ dB for $1420$ nm $< \lambda < 1620$ nmPolarization dependent loss $^{11, 12, 14}$ $< 0.10$ dBppReturn loss $^{11, 12}$ typ. $45$ dBtyp. $57$ dBMaximum input power $^{13}$ $+ 33$ dBmShutter isolationtyp. $100$ dBDimensions (H x W x D) $75$ mm x $64$ mm x $335$ mm $(2.8" \times 2.6" \times 13.2")$ Weight $1.3$ kgRecommended recalibration period $2$ yearsOperating temperature $10$ °C - $45$ °CHumidityNon-condensing                                                                                                    | Transition speed                                                                        |                                              | typ. 0.1               | 12 dB/s              |                        |  |  |
| Attenuation flatness $^{\circ}$ typ. $\pm 0.10$ dB for 1420 nm $< \lambda < 1640$ nm  Spectral ripple $^{9}$ typ. $\pm 0.005$ dB  Insertion loss $^{10}$ typ. $1.1$ dB excluding connectors $< 2.0$ dB (typ. 1.4 dB) including connectors $^{11}$ typ. $\pm 0.08$ dB for 1420 nm $< \lambda < 1620$ nm  Polarization dependent loss $^{11}$ , $^{12}$ , $^{14}$ $< 0.10$ dBpp  Return loss $^{11}$ , $^{12}$ typ. $45$ dB typ. $57$ dB  Maximum input power $^{13}$ $+ 33$ dBm  Shutter isolation typ. $100$ dB  Dimensions (H x W x D) $75$ mm x $64$ mm x $335$ mm ( $2.8$ " x $2.6$ " x $13.2$ ")  Weight $1.3$ kg  Recommended recalibration period $2$ years  Operating temperature $10$ °C - $45$ °C  Humidity Non-condensing                                                                                                    | Relative power meter uncertainty <sup>7</sup>                                           |                                              |                        | •                    |                        |  |  |
| $ \begin{array}{c ccccccccccccccccccccccccccccccccccc$                                                                                                    | Attenuation flatness <sup>8</sup>                                                       |                                              |                        |                      |                        |  |  |
| Insertion loss   Solution   Connectors   Solution   Connectors   Solution   Connectors   Solution   Connectors   Solution   Connectors   Solution   Connectors   Connectors                                                                                                    | Spectral ripple <sup>9</sup>                                                            | typ. ±0.005 dB                               |                        |                      |                        |  |  |
| Polarization dependent loss 11, 12, 14  Return loss 11, 12  typ. 45 dB  typ. 57 dB  Haximum input power 13  typ. 100 dB  To mm x 64 mm x 335 mm (2.8" x 2.6" x 13.2")  Weight  1.3 kg  Recommended recalibration period  Operating temperature  10 °C - 45 °C  Humidity  Non-condensing                                                                                                    | Insertion loss <sup>10</sup>                                                            |                                              |                        |                      | 1                      |  |  |
| Return loss 11, 12 typ. 45 dB typ. 57 dB  Maximum input power 13 + 33 dBm  Shutter isolation typ. 100 dB  Dimensions (H x W x D) 75 mm x 64 mm x 335 mm (2.8" x 2.6" x 13.2")  Weight 1.3 kg  Recommended recalibration period 2 years  Operating temperature 10 °C - 45 °C  Humidity Non-condensing                                                                                                    |                                                                                         |                                              | typ. ±0.08 dB for 14   | 20 nm < λ < 1620 nm  |                        |  |  |
| Maximum input power <sup>13</sup> + 33 dBm  Shutter isolation typ. 100 dB  Dimensions (H x W x D) 75 mm x 64 mm x 335 mm (2.8" x 2.6" x 13.2")  Weight 1.3 kg  Recommended recalibration period 2 years  Operating temperature 10 °C - 45 °C  Humidity Non-condensing                                                                                                    |                                                                                         |                                              | < 0.1                  | 0 dBpp               |                        |  |  |
| Shutter isolation typ. 100 dB  Dimensions (H x W x D) 75 mm x 64 mm x 335 mm (2.8" x 2.6" x 13.2")  Weight 1.3 kg  Recommended recalibration period 2 years  Operating temperature 10 °C - 45 °C  Humidity Non-condensing                                                                                                    | Return loss <sup>11, 12</sup>                                                           | typ.                                         | 45 dB                  | typ. 5               | 7 dB                   |  |  |
| Dimensions (H x W x D)  75 mm x 64 mm x 335 mm (2.8" x 2.6" x 13.2")  Weight  1.3 kg  Recommended recalibration period  2 years  Operating temperature  10 °C - 45 °C  Humidity  Non-condensing                                                                                                    | Maximum input power <sup>13</sup>                                                       | + 33 dBm                                     |                        |                      |                        |  |  |
| Weight 1.3 kg  Recommended recalibration period 2 years  Operating temperature 10 °C - 45 °C  Humidity Non-condensing                                                                                                    | Shutter isolation                                                                       | typ. 100 dB                                  |                        |                      |                        |  |  |
| Recommended recalibration period 2 years  Operating temperature 10 °C - 45 °C  Humidity Non-condensing                                                                                                    | Dimensions (H x W x D)                                                                  | 75 mm x 64 mm x 335 mm (2.8" x 2.6" x 13.2") |                        |                      |                        |  |  |
| Operating temperature     10 °C - 45 °C       Humidity     Non-condensing                                                                                                    | Weight                                                                                  | 1.3 kg                                       |                        |                      |                        |  |  |
| Humidity Non-condensing                                                                                                    | Recommended recalibration period                                                        | 2 years                                      |                        |                      |                        |  |  |
|                                                                                                    | Operating temperature                                                                   | 10 °C - 45 °C                                |                        |                      |                        |  |  |
| W                                                                                                    | Humidity                                                                                |                                              | Non-co                 | ndensing             |                        |  |  |
| Warm-up time 30 min.                                                                                                    | Warm-up time                                                                            |                                              | 30                     | min.                 |                        |  |  |

<sup>&</sup>lt;sup>1</sup> For Agilent's versatile optical connector interfaces

<sup>&</sup>lt;sup>2</sup> At constant wavelength, temperature, SOP

 $<sup>^3</sup>$  Output power > - 40 dBm, input power  $\leq$  +27 dBm, for input power > +27 dBm add typically  $\pm$ 0.01 dB

 $<sup>^4</sup>$  Unpolarized; temperature constant and within 23 °C  $\pm$  5 °C, for input power < +30 dBm

 $<sup>^5</sup>$  For  $\lambda$  = 1550 nm  $\pm$  15 nm; typically  $\pm$  0.1 dB for 1250 nm <  $\lambda$  < 1650 nm

 $<sup>^{6}</sup>$  For stepsize < 1 dB; for full range typically < 6 s

 $<sup>^7</sup>$  Wavelength constant; SOP constant; temperature constant and within 23 °C  $\pm$  5 °C, output power >-50 dBm, input power  $\leq$  +27 dBm, for input power > +27 dBm add  $\pm 0.02$  dB

 $<sup>^8</sup>$  Unpolarized; at constant temperature, attenuation  $\leq$  20 dB; for attenuation greater than 20 dB add typ.: 0.01 dB (  $\alpha$  [db] - 20) for 1520 nm <  $\lambda$  < 1620 nm, or 0.02 dB (  $\alpha$  [db] - 20) for 1420 nm <  $\lambda$  < 1640 nm.

<sup>&</sup>lt;sup>9</sup> Linewidth of source ≥ 100 MHz

<sup>&</sup>lt;sup>10</sup> Temperature within 23 °C  $\pm$  5 °C, For  $\lambda$  = 1550 nm  $\pm$  15 nm, add typ. 0.15 dB for  $\lambda$  = 1310 nm  $\pm$  15 nm.

<sup>11</sup> Measured with Agilent reference connectors

 $<sup>^{12}</sup>$  For  $\lambda = 1550 \text{ nm} \pm 15 \text{ nm}$ 

<sup>&</sup>lt;sup>13</sup> Damage to connectors, fibers and instruments caused by inappropriately or inadequately cleaned, or scratched connectors are not subject to warranty liabilities.

 $<sup>^{14}</sup>$  Temperature 23 °C  $\pm$  5 °C, attenuation < 40 dB

# Performance Tests

#### **Performance Tests**

The procedures in this section test the optical performance of the Agilent 8156xA Variable Optical Attenuator modules and the 8157xA High-Power Variable Optical Attenuator modules. The complete specifications to which the instrument is tested are given in "Specifications" on page 33.

All tests can be performed without access to the interior of the instrument. The performance tests refer specifically to test using an Agilent reference connector.

# **Required Test Equipment**

The equipment required for the Performance Test is listed in Table 1. Any equipment that satisfies the critical specifications of the equipment given in Table 1 may be substituted for the recommended models

Table 1 Equipment Required

| Instrument/ Accessory       | Model                   | 81560A/70A | 81561A/71A | 81573A | 81566A/76A | 81567A/77A | Required<br>Characteristics | Alternative<br>Models |
|-----------------------------|-------------------------|------------|------------|--------|------------|------------|-----------------------------|-----------------------|
| Lightwave Multimeter        | Agilent 8163A/B         | х          | х          | х      | х          | х          | 2x (4 slots)                | 8164A/B               |
| Laser Source Module         | Agilent 81654A          | х          | х          | x      | x          | х          | 1310 nm / 1550nm            |                       |
| Tunable Laser Source Module | Agilent 81640A          | х          | х          | х      | х          | х          | 1520 nm to 1620 nm span     | 81642A                |
| Power Sensor Module         | Agilent 81634B          | х          | х          | х      | х          | х          |                             |                       |
| Interface Module            | Agilent 81618A          | х          | х          | x      | x          | х          |                             |                       |
| Optical Head                | Agilent 81624B          | х          | х          | х      | х          | х          | low PDL                     |                       |
| Depolarizing Filter         | Agilent 81000DF         | х          | х          | х      | х          | х          |                             |                       |
| FC/PC Optical Head Adapter  | Agilent 81000FA         | х          | х          | x      | x          | х          |                             |                       |
| Optical Attenuator          | Agilent 81561A          | -          | -          | -      | x          | х          |                             | 8156A #201            |
| Return Loss Module          | Agilent 81612A          | х          | х          | x      | x          | х          |                             |                       |
| Reference Cable             | Agilent 81610CC         | х          | х          | x      | x          | х          |                             |                       |
| Polarization Controller     | Agilent 11896A #022     | х          | х          | x      | x          | х          |                             | 8169A #022            |
| Single Mode Fiber           | Agilent 81113SC         | х          | х          | x      | x          | х          | DIN(a) to DIN(a)            |                       |
| Single Mode Fiber           | Agilent 81113PC         | х          | -          | -      | x          | -          | DIN(a) to FC/PC(s)          |                       |
| Single Mode Fiber           | Diamond 117-183-003L002 | х          | х          | x      | x          | х          | DIN(a) to FC/PC(a)          |                       |
| Single Mode Fiber           | Diamond 183-183-003L002 | х          | -          | x      | x          | -          | FC/PC(a) to FC/PC(a)        |                       |
| Single Mode Fiber           | Diamond 179-179-003L002 | -          | х          | -      | -          | х          | FC/PC(s) to FC/PC(s)        |                       |
| Single Mode Fiber           | Diamond 183-179-003L002 | х          | х          | х      | х          | х          | FC/PC(s) to FC/PC(a)        |                       |
| Connector Interface HMS-10  | Agilent 81000AI         | х          | x          | x      | x          | х          |                             |                       |
| Connector Interface FC/PC   | Agilent 81000FI         | х          | x          | x      | x          | х          | N-key                       |                       |
| Connector Interface FC/PC   | Agilent 81000NI         | х          | х          | х      | х          | х          | R-key                       |                       |
| Connector Interface DIN     | Agilent 81000SI         | х          | х          | х      | х          | х          |                             |                       |
| FC/PC Feedthrough Adapter   | 1005-0256               | х          | х          | х      | х          | х          |                             |                       |
| HMS-10 Universal Adapter    | 81000UM                 | х          | -          | -      | х          | -          |                             |                       |

#### Legend:

x necessary

- not applicable
- o optional
- (a) angled physical contact
- (s) straight physical contact

#### **Test Record**

Results of the performance test may be tabulated in the Test Record provided at the end of the test procedures. It is recommended that you fill out the Test Record and refer to it while doing the test. Since the test limits and setup information are printed on the Test Record for easy reference, the record can also be used as an abbreviated test procedure (if you are already familiar with the test procedures). The Test Record can also be used as a permanent record and may be reproduced without written permission from Agilent Technologies.

#### **Test Failure**

If the Agilent 81560/61A/66A/67A Attenuator module, or Agilent 81570/71A/73A/76A/77A Attenuator module, fails any performance test, return the instrument to the nearest Agilent Technologies Sales/ Service Office for repair.

### **Instrument Specification**

Specifications are the performance characteristics of the instrument that is certified. These specifications, listed in "Specifications" on page 33 are the performance standards or limits against which the Agilent 81560 A/61 A/66 A/67 A Attenuator module or Agilent 81570/71 A/73 A/76 A/77 A Attenuator module can be tested.

Any changes in the specifications due to manufacturing changes, design, or traceability to the National Institute of Standards and Technology (NIST), will be covered in a manual change supplement, or revised manual. Such specifications supersede any that were previously published.

# **Performance Test Instructions**

The performance tests given in this section apply to Agilent 81560A, 81561A, 81566A, and 81567A Attenuator modules; and to 81570A, 81571A, 81573A, 81576A and 81577A high power Attenuator modules. The tests described include the Attenuation Repeatability Test. Perform each step in the order given, using the corresponding test equipment.

Operate an Agilent 81566A, 81567A, 81576A or 81577A Attenuator module as an attenuator and switch the power control loop off if not otherwise mentioned.

**NOTE:** Make sure that all optical connections of the test setup given in the procedure are dry and clean. DO NOT USE INDEX MATCHING OIL. Make sure that all optical connectors are undamaged.

For cleaning, use the cleaning instructions given in "Cleaning Information" on page 89.

Make sure that all optical cables of the test setup are fixed to the table so that they won't move during measurements.

Movement of the fibers during the test procedures and the quality of optical connectors affect the result of power measurements.

The environmental conditions (temperature and relative humidity) must remain constant during the test.

#### **Insertion Loss Test**

Carry out the following Insertion Loss Test at 1550 nm with single mode fibers using the equipment listed in Table 1, "Equipment Required," on page 53. To adapt for the straight or angled contact versions of the attenuator use the patchcords with appropriate connectors and the adequate connector interfaces.

- 1 Turn the instruments on and allow the devices to warm up (20..30min).
- 2 Make sure that all your connectors are clean and undamaged.
- **3** Connect the equipment as shown in Figure 11.

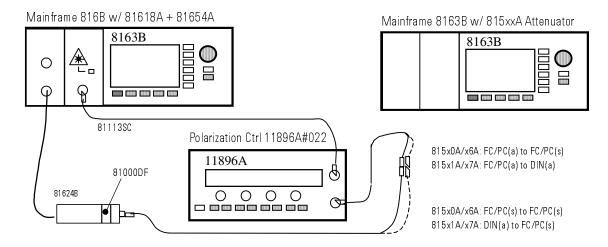

Figure 11 Insertion Loss Reference Setup

NOTE The patchcords to and from the polarization controller and the attenuator must not move during and between all measurements.

Use tape to fix the fibers to the table.

- **4** Set the attenuator and the power meter to the actual wavelength of the laser source.
- **5** Enable the laser source and display [dBm] at the power meter.
- **6** Choose the power meter Stability Application and set the following parameters:.

| Power Unit     | = | dBm               |
|----------------|---|-------------------|
| Total Time     | = | 25 seconds        |
| Averaging Time | = | 50 ms             |
| Wavelength     | = | Source wavelength |
| Range Mode     | = | auto              |

- **7** Set the 11896A Polarization Controller's scan rate = 4, then press [Autoscan] to start polarization scrambling.
- 8 Press Measure at the power meter to start PDL scrambling.
- **9** After the measurement press [Analaysis] to display the power readings.
- **10** Note the average power reading from the statistics table.
- **11** Connect the equipment as shown in Figure 12.

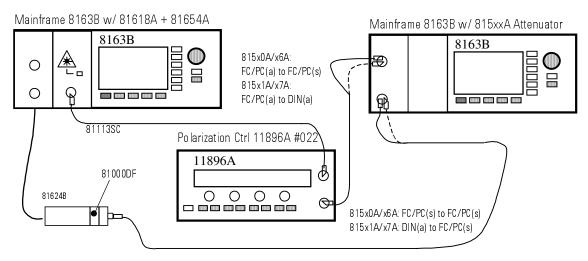

Figure 12 Insertion Loss Test Setup

- **12** Set attenuation  $[\alpha]$  to 0dB and open the shutter.
- 13 Repeat step 6 to step 9 with the Attenuator as DUT.
- 14 Note the average power reading.
- **15** Subtract the the average power readings (in dBm) at step 10 and step 14 to obtain the insertion loss of the switch.
- **16** Record the power meter reading (in dB) in the Test Record.

#### **Accuracy Test - 8156xA modules**

Use the same equipment and test setup as used in Figure 12, without the Agilent 11896A Polarization Controller.

**NOTE:** With a laser source with output power < +10dBm it is not necessary to recalculate the real attenuation.

- 1 Turn the instruments on and allow the devices to warm up (20..30min).
- 2 Make sure that all your connectors are clean and undamaged.
- **3** Set the attenuator and the power meter to the actual wavelength of the laser source.
- **4** Disable the laser source, zero the power meter and select Autorange. Display [dB].
- **5** Enable the laser source, open the shutter and set attenuation  $[\alpha]$  to 0 dB.
- **6** Set Display to Reference on the power meter.
- 7 Set the attenuation  $[\alpha]$  to each value listed below and note the power meter reading in the Test Record.

| 1 db  | 2 dB  | 3 dB  | 4 dB  | 5 dB  |
|-------|-------|-------|-------|-------|
| 6 dB  | 7 dB  | 8 dB  | 9 dB  | 10 dB |
| 11 dB | 12 dB | 13 dB | 14 dB | 15 dB |
| 25 dB | 35 dB | 45 dB | 55 dB | 60 dB |

#### **Accuracy Test - 8157xA modules**

Use the same equipment and test setup as used in Figure 12 on page 57.

- 1 Turn the instruments on and allow the devices to warm up (20..30min).
- 2 Make sure that all your connectors are clean and undamaged.
- **3** Set the attenuator and the power meter to the actual wavelength of the laser source.
- **4** Disable the laser source, zero the power meter and select Autorange.
- **5** Choose the power meter Stability Application and set the following parameters:

| Power unit     | = | dBm               |
|----------------|---|-------------------|
| Total Time     | = | 25 seconds        |
| Averaging Time | = | 50 ms             |
| Wavelength     | = | Source Wavelength |
| Range mode     | = | auto              |

- **6** Set the 11896A Polarization Controller's scan rate = 4, then press [AutoScan] to start polarization scrambling.
- 7 Enable the laser source, open the shutter and set attenuation  $[\alpha]$  to 0 dB.
- 8 Press [Measure] at the power meter to start PDL Scanning.
- 9 After the measurement, press [Analysis] to get the power readings.
- **10** Note the average power reading AVG[ $\alpha$ ] from the statistics table.
- 11 Set the attenuation  $[\alpha]$  to each value listed below and repeat step 5 to step 10.

| 1 db  | 2 dB  | 3 dB  | 4 dB  | 5 dB  |
|-------|-------|-------|-------|-------|
| 6 dB  | 7 dB  | 8 dB  | 9 dB  | 10 dB |
| 11 dB | 12 dB | 13 dB | 14 dB | 15 dB |
| 35 dB | 40 dB | 45 dB | 55 dB | 60 dB |

- **12** Calculate the accuracy at the given attenuation  $[\alpha]$  Accuracy  $[\alpha] = AVG[\alpha] [\alpha] AVG[\alpha = 0dB]$
- 13 Record the accuracy in the Test Record.

#### **Repeatability Test**

Use the same equipment and test setup as used in Figure 12 on page 57 without the Agilent 11896A Polarization Controller.

The performance test can be performed at other wavelengths than 1550 nm.

- **1** Turn the instruments on and allow the devices to warm up (20..30min).
- 2 Make sure that all your connectors are clean and undamaged.
- **3** Set the attenuator and the power meter to the actual wavelength of the laser source.
- **4** Disable the laser source, zero the power meter and select Autorange. Display [dB].
- **5** Enable the laser source and open the shutter.
- **6** Set attenuation  $[\alpha]$  to 1 dB, wait until it settles and set Display to Reference on the power meter.
- 7 Set the attenuation  $[\alpha]$  to any other value, such as 21 dB, and wait until it settles at this value.
- **8** Change the attenuation  $[\alpha]$  back to the previous value and note the deviation in the Test Record.
- **9** Repeat the steps 6 to 8 for the following attenuation settings:

| 7 dB  | 15 dB | 24 dB | 32 dB |
|-------|-------|-------|-------|
| 40 dB | 48 dB | 54 dB | 60 dB |

# Power Setting Repeatability Test - Attenuator modules with Power Control

Use the same equipment and test setup as used in Figure 12 on page 57 without the Agilent 11896A Polarization Controller.

The performance test can be performed at wavelengths other than 1550 nm.

This test applies only to the Agilent 81566A/67A and Agilent 81576A/77A Attenuators with power control.

- **1** Turn the instruments on and allow the devices to warm up (20..30min).
- 2 Make sure that all your connectors are clean and undamaged.

- **3** Set the attenuator to the actual wavelength of the laser source and set the averaging time to 1s.
- **4** Zero the attenuator power meter, disable the power control and display [dBm].
- **5** Enable the laser source and open the shutter.
- **6** Set  $[P_{SET}]$  to 0 dBm and wait for stabilizing. Note the reading of  $[P_{ACT}]$  in the Test Record.
- 7 Set  $\left[P_{SET}\right]$  to any other value and wait until settling.
- ${\bf 8} \;$  Change  $[P_{SET}]$  back to the previous value and note the deviation of  $[P_{ACT}]$  in the Test Record.
- **9** Repeat the steps 6 to 8 for  $[P_{SET}]$  = -25 dBm and  $[P_{SET}]$  = -50 dBm.

#### Attentuation Flatness Test - 8157xA modules

Carry out the following Attenuation Flatness Test with single mode fibers using the equipment listed in Table 1, "Equipment Required," on page 53. To adapt for the straight or angled contact versions of the attenuator use the patchcords with appropriate connectors and the adequate connector interfaces.

**NOTE** The wavelength sweeps must be performed automatically using Agilent VXI Plug&Play drivers.

- 1 Turn the instruments on and allow the devices to warm up (20..30min).
- 2 Make sure that all your connectors are clean and undamaged.
- **3** Connect the equipment as shown below in Figure 13.

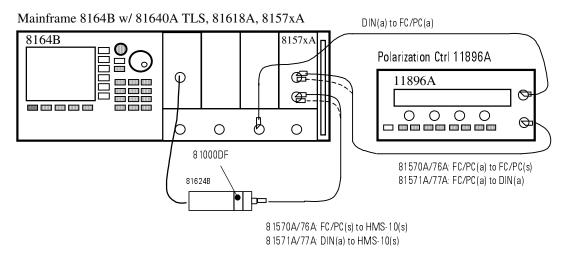

Figure 13 Attenuation Flatness Test Setup - 8157xA VOAs

**4** Configure a wavelength sweep measurement and set the parameters:

| TLS, λ Start                | = 1510.0 nm |
|-----------------------------|-------------|
| TLS, λ Stop                 | = 1620.0 nm |
| TLS, Step Size              | = 2.0 nm    |
| TLS, Dwell Time             | = 5 sec     |
| TLS, Output Power           | = 0.000 dBm |
| Power meter, Averaging time | = 5 sec     |
| Power meter, Power range    | = auto      |

**5** Set the attenuator to 0 dB and open the shutter.

- **6** Set the 11896A Polarization Controller to its fastest scan rate, then press [AutoScan] to start polarization scrambling.
- **7** Perform the reference sweep.
- **8** Set the attenuation to 10 dB and perform the measurement sweep.
- **9** Calculate the attenuation flatness using the data obtained by the reference sweep and the measurement sweep.
- **10** Determine the maximum and minimum insertion loss peak. Note the power difference in the test record.

#### **Return Loss Test**

Carry out the following Return Loss Test at 1550 nm with single mode fibers using the equipment listed in Table 1, "Equipment Required," on page 53. To adapt for the straight or angled contact versions of the attenuator use the patchcords with appropriate connectors and the adequate connector interfaces.

- 1 Turn the instruments on and allow the devices to warm up (20..30min).
- **2** Make sure that all your connectors are clean and undamaged.
- **3** Connect the equipment as shown below in Figure 14.

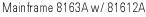

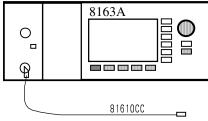

Mainframe 8163A w/ 815xxA Attenuator

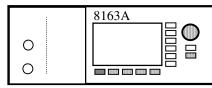

Figure 14 Return Loss Reference Setup

- **4** Set the attenuator and the power meter to the actual wavelength of internal laser source of the return loss meter.
- **5** Disable the internal laser source, cover the end of the reference cable and zero the return loss meter.
- **6** Uncover and clean the end of the reference cable and enable the laser source.
- 7 Select the CAL REF parameter and set the reflection reference R to 14.7 dB, the default value for the return loss of the Agilent 81610CC Reference Reflector cable.

**8** Set Display to Reference. The value read should now be 14.7 dB, the same as the value entered for reflection reference R.

- **9** Select the REF AUX parameter and terminate the reference cable by wrapping the fiber several times around a pencil or the shaft of a screwdriver.
- **10** Set Display to Reference toset the termination parameter.
- **11** Remove the reference cable and connect the equipment as shown in Figure 15.

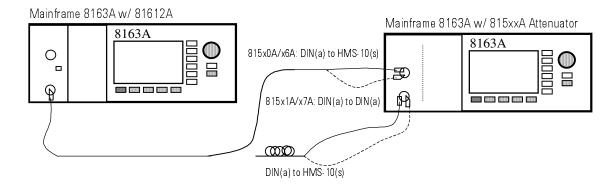

Figure 15 Return Loss Test Setup

- **12** Terminate the patchcord on the attenuator output by wrapping the fiber several times around a pencil or the shaft of a screwdriver. Do the same for the monitor output if applicable.
- 13 Set the attenuation  $[\alpha]$  to 0 dB and note the input return loss in the Test Record.
- **14** Open the shutter and record the return loss in the Test Record.
- **15** Connect the return loss meter to the attenuator output port and terminate the input port as described in step 12.
- **16** You may measure the output return loss for open and closed shutter or for other arbitrary attenuation settings as described in step 13 to step 14.

# Polarization Dependent Loss (PDL) Test - (Scanning method)

Carry out the following PDL Test at 1550 nm with single mode fibers using the equipment listed in Table 1, "Equipment Required," on page 53. To adapt for the straight or angled contact versions of the attenuator use the patchcords with appropriate connectors and the adequate connector interfaces.

NOTE: This test method is recommended if the fiber-loop type 11869A Polarization Controller is used. If the plate-type 8169A Polarization Controller is used, refer to "Polarization Dependent Loss (PDL) Test - (Mueller Method)" on page 66.

- 1 Turn the instruments on and allow the devices to warm up (20..30 min).
- **2** Make sure that all your connectors are clean and undamaged.
- **3** Connect the equipment as shown in Figure 16

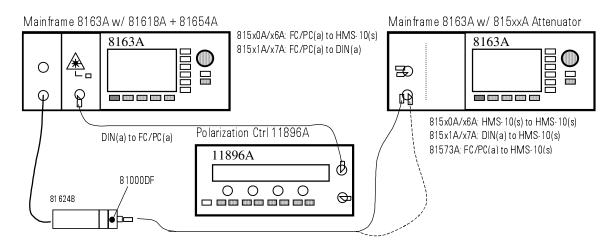

Figure 16 PDL Test Setup - Scanning Method

**NOTE** The patchcords to and from the polarization controller and the attenuator must not move during and between all measurements. Use tape to fix the fibers to the table.

- **4** Set the attenuator to the wavelength of the laser source.
- **5** Enable the laser source and open the shutter of the attenuator.
- **6** Display [dB] at the power meter and set Display to Reference.

7 Choose the power meter Stability Application and set parameters:

| Total Time     | = | 25 seconds        |
|----------------|---|-------------------|
| Averaging Time | = | 50 ms             |
| Wavelength     | = | Source Wavelength |
| Range mode     | = | auto              |

- **8** Set the 11896A Polarization Controller scan rate = 4 and press [AutoScan] to start Polarization Scrambling.
- **9** Press Measure at the power meter to start PDL Scanning.
- **10** After the measurement press [Analysis] and [More] to get the power readings.
- 11 Note the results in the Test Record.

# Polarization Dependent Loss (PDL) Test - (Mueller Method)

Carry out the following PDL Test at 1550 nm with single mode fibers using the equipment listed in Table 1, "Equipment Required," on page 53. To adapt for the straight or angled contact versions of the attenuator use the patchcords with appropriate connectors and the adequate connector interfaces. Use the operation mode "Attenuation Set".

**NOTE** Perform this test with the plate-type 8169A Polarization Controller.

- 1 Turn the instruments on and allow the devices to warm up (20..30 min).
- 2 Make sure that all your connectors are clean and undamaged.
- **3** Connect the equipment as shown in Figure 17.

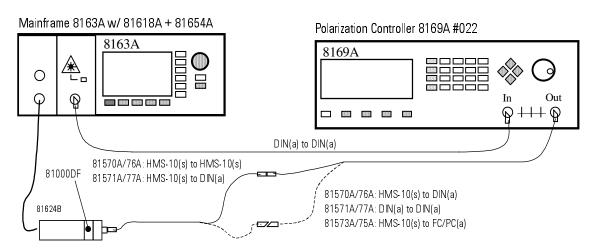

Figure 17 PDL Reference Setup

- **NOTE** The patchcords to and from the polarization controller and the attenuator must not move during and between all measurements. Use tape to fix the fibers to the table.
  - **4** Zero the power meter. Display [W].
  - **5** Set the attenuator and the power meter to the actual wavelength of the source.
  - **6** Enable the laser source and allow 5 minutes for the laser to settle.
  - **7** Reset the polarization controller.
  - **8** Set the polarization filter of the 8169A to maximize the signal.
  - **9** Note the diplayed angle of the polarization filter as "Linear Horizontal Setting".

# Set plates for Horizontal polarization. For the following steps the polarizer is kept constant.

- 10 Set the  $\lambda/4$  Retarder Plate to the same angle as the polarization filter.
- **11** Note the angle as " $\lambda/4$ , Linear Horizontal Polarization".
- 12 Set the  $\lambda/2$  Retarder Plate to the same angle as the polarization filter.
- **13** Note the angle as " $\lambda/2$ , Linear Horizontal Polarization".

#### Determine settings for Linear Vertical, Linear Diagonal and Right Hand Circular Polarization.

- NOTE In order to get the required polarization, the  $\lambda/2$  and  $\lambda/4$  retarder plates need to be set to the appropriate values. The corrected positions of the polarizer plates depend on the actual wavelength and have to be taken from Table 2, "Retarder Settings," on page 70. In the case of Linear Horizontal polarized light no correction is to be done. The table lists corrections for every 20 nm step. For wavelengths between listed values, a linear approximation should be used.
  - **14** Get the values (possible by approximation) for the wavelength dependent offset positions for each type of polarization from Table 2, "Retarder Settings," on page 70.
  - 15 Add these values to those for Linear Horizontal polarized light.
  - 16 Note the calculeted corrected wavelength dependent position values in the Test Record for the  $\lambda/4$  Plate setting and the  $\lambda/2$  Plate setting for Linear Vertical, Linear Diagonal and Right Hand Circular Polarization.

#### Measure the Reference Power.

- 17 Keep the settings from the polarizer and the  $\lambda/4$  and  $\lambda/2$  Retarder Plates from steps 8, 10 and 12 for Linear Horizontal polarized light.
- 18 Note the power reading as Reference Power  $P_1$  in the Test Record.
- 19 Set the  $\lambda/4$  and  $\lambda/2$  Retarder Plates to the corrected wavelength dependent positions for Linear Vertical polarized light.
- **20** Read the power on the power meter and note is as Reference Power  $P_2$  in the Test Record.
- **21** Set the  $\lambda/4$  and  $\lambda/2$  Retarder Plates to the corrected wavelength dependent positions for Linear Diagonal polarized light.
- **22** Note the power reading as Reference Power  $P_3$  in the Test Record.
- 23 Set the  $\lambda/4$  and  $\lambda/2$  Retarder Plates to the corrected wavelength dependent positions for Right Hand Circular polarized light.
- ${f 24}$  Note the power reading as Reference Power  ${\bf P_4}$  in the Test Record.

#### Mainframe 8163A w/ 81618A + 81654A Polarization Controller 8169A #022 8163A 8169A <u></u> 0 Ø+++ Ø DIN(a) to DIN(a) 81624B 815x0A/x6A: DIN(a) to HMS-10(s) -81000DF 815x1A/x7A: DIN(a) to DIN(a) Mainframe 8163A w/ 815xxA Attenuator 8163A 815x0A/x6A: HMS-10(s) to HMS-10(s) 815x1A/x7A: HMS-10(s) to DIN(a) 81573A: HMS-10(s) to FC/PC(a)

**25** Connect the equipment as shown in Figure 18.

Figure 18 PDL Test Setup (Mueller Method)

**NOTE** The patchcords to and from the polarization controller and the attenuator must not move during and between all measurements. Use tape to fix the fibers to the table.

#### Measure the optical power after the Attenuator Module.

- **26** Open the shutter of the attenuator.
- 27 Set the  $\lambda/4$  and  $\lambda/2$  Retarder Plates for Linear Horizontal polarized light.
- **28** Note the power reading as DUT Power  $P_1$  in the Test Record.
- **29** Set the  $\lambda/4$  and  $\lambda/2$  Retarder Plates to the corrected wavelength dependent positions for Linear Vertical polarized light.
- **30** Note the power that is displayed on the power meter as DUT Power  $P_2$  in the Test Record.
- **31** Set the  $\lambda/4$  and  $\lambda/2$  Retarder Plates to the corrected wavelength dependent positions for Linear Diagonal polarized light.
- **32** Note the power reading as DUT Power  $P_3$  in the Test Record.
- **33** Set the  $\lambda/4$  and  $\lambda/2$  Retarder Plates to the corrected wavelength dependent positions for Right Hand Circular polarized light.
- **34** Note the power reading as DUT Power  $P_4$  in the Test Record.

**35** Calculate the Mueller coefficients, the Minimum and Maximum transmission and finally the Polarization Dependent Loss (PDL) as described in the Test Record.

Table 2 Retarder Settings

| λ/nm | Linear Vertical |           | Linear Diagonal |           | Right Hand Circular |           |
|------|-----------------|-----------|-----------------|-----------|---------------------|-----------|
|      | λ/4 Plate       | λ/2-Plate | λ/4-Plate       | λ/2-Plate | λ/4-Plate           | λ/2-Plate |
| 1580 | 2.5°            | 46.2°     | 1.7°            | 23.3°     | 42.9°               | -17.1°    |
| 1560 | 1.2°            | 45.6°     | 0.8°            | 22.9°     | 44.0°               | -16.5°    |
| 1540 | 0°              | 45.0°     | 0°              | 22.5°     | 45.0°               | -15.1°    |
| 1520 | -1.4°           | 44.3°     | -1.0°           | 22.0°     | 46.2°               | -13.8°    |
| 1500 | -2.7°           | 43.6°     | -2.0°           | 21.4°     | 47.4°               | -12.4°    |

#### **Relative Power Meter Uncertainty Test**

Carry out the following Power Meter Uncertainty Test at 1550 nm or another specified wavelength with single mode fibers using the equipment listed in Table 1, "Equipment Required," on page 53. To adapt for the straight or angled contact versions of the attenuator use the patchcords with appropriate connectors and the adequate connector interfaces.

This test applies only to the Agilent 81566A/76A and 81576A/77A Attenuators with power control.

**NOTE** Do not turn the laser off during the measurement. Clean all connectors carefully before you begin the measurement!

- 1 Turn the instruments on and allow the devices to warm up (20..30 min).
- 2 Make sure that you perform this test in a temperature-controlled environment with temperature fluctuations less than  $\pm 1^{\circ}$ C.
- **3** Make sure that all your connectors are clean and undamaged.
- **4** Connect the equipment as shown below in Figure 19

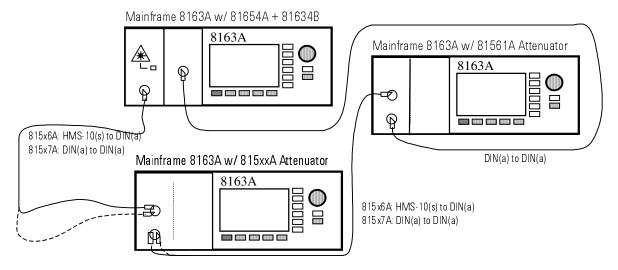

Figure 19 Relative Power Meter Uncertainty Setup

- **5** Set both attenuators to the wavelength of the source and disable them.
- **6** Set the attenuation  $[\alpha]$  of 81561A reference attenuator to 55dB.
- **7** Set the attenuation  $[\alpha]$  of the DUT attenuator to 0dB.
- **8** Set the averaging time of the DUT attenuator power meter to 1s.
- **9** Zero the reference and the attenuator power meter.

- **10** Enable the laser source and wait for stabilizing (>30 seconds).
- **11** Enable the attenuators.
- 12 Set the reference power meter to the wavelength of the source, set the averaging time to 1s and display [dB]. Press [Display to Reference].
- **13** Set the range mode of the reference power meter to [manual].
- **14** On the DUT attenuator edit [P Offset] until the parameter [P  $_{\rm SET}$ ] equals 0 dBm.
- **15** Lower [ $P_{\text{SET}}$ ] and the attenuation of the reference attenuator by 5dB.
- **16** Note the reference power meter reading in the Test Record.
- **17** Repeat step 14 to step 15 until the reference attenuator shows an attenuation of 0dB.
- **18** Perform step 14 to step 15 upward until the reference attenuator shows 55dB.

## **Test Record - 8156xA modules**

| Took Essiliken              |                                   |               |
|-----------------------------|-----------------------------------|---------------|
| Test Facility:              |                                   |               |
|                             | Report No                         |               |
|                             | Date                              |               |
|                             | Customer                          |               |
|                             | Tested By                         |               |
| Model: Agilent Optical Atte | nuator Module                     | 81560A 81561A |
|                             |                                   | 81566A 81567A |
| Model Agilent 8156xA (      | Optical Attenuator Module Perform | nance Test    |
| Serial No.                  | Ambient temperature               | °C            |
| Options                     | Relative humidity                 | %             |
| Firmware Rev                | Line frequency                    | Hz            |
| Special Notes:              |                                   |               |
|                             |                                   |               |
|                             |                                   |               |
|                             |                                   |               |
|                             |                                   |               |

Page 2 of 8

| Agilent 8156xA O | ptical Attentuator Module          | Report No.    | Date |
|------------------|------------------------------------|---------------|------|
|                  | purcui i itterittaatei i i i aaare | Ttoport 1 to. |      |

| Test Equipment Used    |           |           |               |
|------------------------|-----------|-----------|---------------|
| Description            | Model No. | Trace No. | Cal. Due Date |
| 1. Mainframe           |           |           | _//_          |
| 2. Power Meter         |           |           | _//_          |
| 3. Laser Source        |           |           | _//_          |
| 4. Return Loss Module  |           |           | _//_          |
| 5. Connector Interface |           |           | _//_          |
| 6. Single Mode Fiber   |           |           | _//_          |
| 7                      |           |           | //            |
| 8                      |           |           | _//_          |
| 9                      |           |           | //            |
| 10                     |           |           | _//_          |
| 11                     |           |           | _//_          |
| 12                     |           |           | _//_          |
| 13                     |           |           | _//_          |
| 14                     |           |           | _//_          |
| 15                     |           |           | _//_          |
| 16                     |           |           | _/_/_         |

Page 3 of 8

| Agilent 8 | 3156xA | Optical | Attentuator | Module |
|-----------|--------|---------|-------------|--------|
|           |        |         |             |        |

| Report No. | Data |
|------------|------|
| Report No. | Date |

#### **Insertion Loss Test - 8156xA**

| Product                      | 81560A + 81561A | 81566A + 81567A |
|------------------------------|-----------------|-----------------|
| Measurement                  |                 |                 |
| Supplementary Characteristic | 1.7 dB          | 2.2 dB          |
| Rejection Limit              | 2.2 dB          | 2.7 dB          |

#### **Attenuation Accuracy Test - 8156xA**

| Setting /dB    | Reading /dB      | Deviation /dB |
|----------------|------------------|---------------|
| 1              |                  |               |
| 2              |                  |               |
| 3              |                  |               |
| 4              |                  |               |
| 5              |                  |               |
| 6              |                  |               |
| 7              |                  |               |
| 8              |                  |               |
| 9              |                  |               |
| 10             |                  |               |
| 11             |                  |               |
| 12             |                  |               |
| 13             |                  |               |
| 14             |                  |               |
| 15             |                  |               |
| 25             |                  |               |
| 35             |                  |               |
| 45             |                  |               |
| 55             |                  |               |
| 60             |                  |               |
| Maximum peak-t | o-peak Deviation |               |
| Specifi        | cation           | 0.2 dBpp      |

Page 4 of 8

| Agilent | 8156xA               | Ontical | Attentuator | Module  |
|---------|----------------------|---------|-------------|---------|
| Agnoni  | $0130\Lambda\Lambda$ | Optical | Tittuator   | MIDUUIC |

| Report No. | Date |
|------------|------|
| NGDOLLINO. | Date |

#### **Attenuation Repeatability Test - 8156xA**

| Setting /dB                    | Deviation /dB |
|--------------------------------|---------------|
| 1                              |               |
| 7                              |               |
| 15                             |               |
| 24                             |               |
| 32                             |               |
| 40                             |               |
| 48                             |               |
| 54                             |               |
| 60                             |               |
| Maximum peak-to-peak Deviation |               |
| Specification                  | 0.02 dBpp     |

#### Power Setting Repeatability Test - 8156xA

| Power Setting /dB              | Deviation /dB |
|--------------------------------|---------------|
| 0 dBm                          |               |
| -25 dBm                        |               |
| -50 dBm                        |               |
| Maximum peak-to-peak Deviation |               |
| Specification                  | 0.03 dBpp     |

Page 5 of 8

Agilent 8156xA Optical Attentuator Module

| Report No.   | Date |
|--------------|------|
| IXCDUIT ING. | Date |

#### Return Loss Test - 8156xA

| Product                      | 81560A + 81566A | 81561A + 81567A |
|------------------------------|-----------------|-----------------|
| Attenuation Setting          |                 |                 |
| Shutter State                | Open            | Open            |
|                              | Closed          | Closed          |
| Measurement Input Port       |                 |                 |
| Measurement Output Port      |                 |                 |
| Supplementary Characteristic | > 45 dB         | > 60 dB         |
| Rejection Limit              | 42 dB           | 57 dB           |

Page 6 of 8

| Report No. | Date |
|------------|------|
| Report No. | Date |

## Polarization Dependent Loss Test (Scanning Method 11896A) - 8156xA

| Product                        | 81560A +81561A | 81566A +81567A |
|--------------------------------|----------------|----------------|
|                                |                |                |
| Attentuation Setting           |                |                |
| Maximum peak-to-peak Deviation |                |                |
| Specification                  | < 0.05 dBpp    | < 0.08 dBpp    |
|                                |                |                |

## Polarization Dependent Loss Test (Mueller Method 8169A) - 8156xA

|                            | Polarization      |                 |                 |                     |
|----------------------------|-------------------|-----------------|-----------------|---------------------|
|                            | Linear Horizontal | Linear Vertical | Linear Diagonal | Right Hand Circular |
| Polarizer Setting          | deg               | n/a             | n/a             | n/a                 |
| $\lambda$ /4 Plate Setting | deg               | n/a             | n/a             | n/a                 |
| $\lambda/2$ Plate Setting  | deg               | n/a             | n/a             | n/a                 |

|                            | Corrected Wavelength Dependent Positions |                                                                       |     |     |  |  |  |
|----------------------------|------------------------------------------|-----------------------------------------------------------------------|-----|-----|--|--|--|
|                            | Linear Horizontal                        | Linear Horizontal Linear Vertical Linear Diagonal Right Hand Circular |     |     |  |  |  |
| Polarizer Setting          | n/a                                      | deg                                                                   | deg | deg |  |  |  |
| $\lambda$ /4 Plate Setting | n/a                                      | deg                                                                   | deg | deg |  |  |  |

| $\lambda$ /2 Plate Setting | n/a                   | deg            | deg                   | deg            |
|----------------------------|-----------------------|----------------|-----------------------|----------------|
|                            |                       |                |                       |                |
| Measurement                | <b>P</b> <sub>1</sub> | P <sub>2</sub> | <b>P</b> <sub>3</sub> | P <sub>4</sub> |
| Reference Power            | μW                    | μW             | μW                    | μW             |
| DUT Power                  | μW                    | μW             | μW                    | μW             |

|                  | Mueller Coefficients             |                                                                                    |   |  |
|------------------|----------------------------------|------------------------------------------------------------------------------------|---|--|
| m <sub>11</sub>  | =                                | (P <sub>DUT1</sub> / P <sub>REF1</sub> + P <sub>DUT2</sub> / P <sub>REF2</sub> )/2 | = |  |
| m <sub>12</sub>  | =                                | (P <sub>DUT1</sub> / P <sub>REF1</sub> - P <sub>DUT2</sub> / P <sub>REF2</sub> )/2 | = |  |
| m <sub>13</sub>  | =                                | (P <sub>DUT3</sub> / P <sub>REF3</sub> ) - m <sub>11</sub>                         | = |  |
| m <sub>14</sub>  | =                                | (P <sub>DUT4</sub> / P <sub>REF4</sub> ) - m <sub>11</sub>                         | = |  |
|                  | Minimum and Maximum Transmission |                                                                                    |   |  |
| T <sub>max</sub> | =                                |                                                                                    | = |  |
|                  |                                  | $m_{11} + \sqrt{m_{12}^2 + m_{13}^2 + m_{14}^2}$                                   |   |  |
| T <sub>max</sub> | =                                |                                                                                    | = |  |
|                  |                                  | $m_{11} - \sqrt{m_{12}^2 + m_{13}^2 + m_{14}^2}$                                   |   |  |

| Product                          | 81560A + 81561A | 81566A + 81567A |  |  |
|----------------------------------|-----------------|-----------------|--|--|
| Polarization Dependent Loss      |                 |                 |  |  |
| PDL = 10 lg ( Tmax / Tmin ) dBpp |                 |                 |  |  |
| Specification                    | < 0.05 dBpp     | < 0.08 dBpp     |  |  |

Page 8 of 8

Agilent 8156xA Optical Attentuator Module

| Donort No  | Doto |
|------------|------|
| Report No. | Date |

#### Relative Power Meter Uncertainty Test - 8156xA

| 8156xA [PSET] /dBm   | Reference Attenuation /dB | Reference Reading 1 / dB | Reference Reading 2 /dB |
|----------------------|---------------------------|--------------------------|-------------------------|
| 0                    | 55                        | 0                        |                         |
| -5                   | 50                        |                          |                         |
| -10                  | 45                        |                          |                         |
| -15                  | 40                        |                          |                         |
| -20                  | 35                        |                          |                         |
| -25                  | 30                        |                          |                         |
| -30                  | 25                        |                          |                         |
| -35                  | 20                        |                          |                         |
| -40                  | 15                        |                          |                         |
| -45                  | 10                        |                          |                         |
| -50                  | 5                         |                          |                         |
| -55                  | 0                         |                          |                         |
| Maximum <sub>I</sub> | peak-to-peak deviation    |                          |                         |
| S                    | Specification             | 0.06                     | dBpp                    |

Test Record - 8157xA Performance Tests

## Test Record - 8157xA

| Page 1 of 8                  |                             |        |        |        |
|------------------------------|-----------------------------|--------|--------|--------|
| Test Facility:               |                             |        |        |        |
|                              | Report No                   |        |        |        |
|                              | Date                        |        |        |        |
|                              | Customer                    |        |        |        |
|                              | Tested By                   |        |        |        |
| Model: Agilent High Power Op | otical Attenuator Module 81 | 570A 8 | 31571A | 81573A |
|                              |                             | 8      | 31576A | 81577A |
| Serial No.                   | Ambient temperature         | °C     |        |        |
| Options                      | Relative humidity           | %      |        |        |
| Firmware Rev.                | Line frequency              | Hz     |        |        |
| Special Notes:               |                             |        |        |        |
|                              |                             |        |        |        |
|                              |                             |        |        |        |
|                              |                             |        |        |        |
|                              |                             |        |        |        |
|                              |                             |        |        |        |

**Performance Tests** Test Record - 8157xA

#### Agilent 8157xA High Power Optical Attenuator Module Performance Test Page 2 of 8

| Agilent 8157 | x A High Power ( | Optical Attentuator | Report | : No    | Date |
|--------------|------------------|---------------------|--------|---------|------|
| right of 5 i | MILITED TOWER    | prical Michigan     | ποροιι | , 110 1 | Date |

|                        | Test Equipme | nt Used   |               |
|------------------------|--------------|-----------|---------------|
| Description            | Model No.    | Trace No. | Cal. Due Date |
| 1. Mainframe           |              |           | _//_          |
| 2. Power Meter         |              |           | _//_          |
| 3. Laser Source        |              |           | _//_          |
| 4. Return Loss Module  |              |           | _//_          |
| 5. Connector Interface |              |           | _//_          |
| 6. Single Mode Fiber   |              |           | _//_          |
| 7                      |              |           | _//_          |
| 8                      |              |           | _//_          |
| 9                      |              |           | _//_          |
| 10                     |              |           | _//_          |
| 11                     |              |           | _//_          |
| 12                     |              |           | _//_          |
| 13                     |              |           | _//_          |
| 14                     |              |           | _//_          |
| 15                     |              |           | _//_          |
| 16                     |              |           | //            |

Test Record - 8157xA Performance Tests

#### **Agilent 8157xA High Power Optical Attenuator Module Performance Test**

Page 3 of 8

Agilent 8157xA High Power Optical Attentuator Report No. \_\_\_\_\_ Date\_\_\_\_\_

#### Insertion Loss Test - 8157xA

| Product       | 81570A,71A,73A | 81576A + 81577A |
|---------------|----------------|-----------------|
| Measurement   |                |                 |
| Specification | < 1.8 dB       | < 2.0 dB        |

#### **Attenuation Accuracy Test - 8157xA**

| Setting /dB     | Reading /dB      | Deviation /dB |
|-----------------|------------------|---------------|
| 1               |                  |               |
| 2               |                  |               |
| 3               |                  |               |
| 4               |                  |               |
| 5               |                  |               |
| 6               |                  |               |
| 7               |                  |               |
| 8               |                  |               |
| 9               |                  |               |
| 10              |                  |               |
| 11              |                  |               |
| 12              |                  |               |
| 13              |                  |               |
| 14              |                  |               |
| 15              |                  |               |
| 25              |                  |               |
| 35              |                  |               |
| 45              |                  |               |
| 55              |                  |               |
| 60              |                  |               |
| Maximum peak-to | o-peak Deviation |               |
| Specific        | cation           | 0.2 dBpp      |

Performance Tests Test Record - 8157xA

## Agilent 8157xA High Power Optical Attenuator Module Performance Test Page 4 of 8

| A ailant 0157 | - AII: al Dave | van Ontical Attantivation | Damant Ma  | Doto |
|---------------|----------------|---------------------------|------------|------|
| Agnent 815/   | XAHIGH POV     | ver Optical Attentuator   | Report No. | Date |
|               |                |                           |            |      |

#### **Attenuation Repeatability Test - 8157xA**

| Setting /dB                    | Deviation /dB |
|--------------------------------|---------------|
| 1                              |               |
| 7                              |               |
| 15                             |               |
| 24                             |               |
| 32                             |               |
| 40                             |               |
| 48                             |               |
| 54                             |               |
| 60                             |               |
| Maximum peak-to-peak Deviation |               |
| Specification                  | 0.02 dBpp     |

#### Power Setting Repeatability Test - 8157xA

| Power Setting /dB              | Deviation /dB |
|--------------------------------|---------------|
| 0 dBm                          |               |
| -25 dBm                        |               |
| -50 dBm                        |               |
| Maximum peak-to-peak Deviation |               |
| Specification                  | 0.03 dBpp     |

Test Record - 8157xA Performance Tests

#### Agilent 8157xA High Power Optical Attenuator Module Performance Test

Page 5 of 8

Agilent 8157xA High Power Optical Attentuator Report No. \_\_\_\_\_ Date\_\_\_\_\_

#### **Attenuation Flatness Test - 8157xA**

| Product       | 8157xA      |
|---------------|-------------|
| Measurement   |             |
| Specification | < 0.10 dBpp |

#### **Return Loss Test - 8157xA**

| Product                      | 81570A + 81576A | 81571A/73A/77A |
|------------------------------|-----------------|----------------|
| Attenuation Setting          |                 |                |
| Shutter State                | Open            | Open           |
|                              | Closed          | Closed         |
| Measurement Input Port       |                 |                |
| Measurement Output Port      |                 |                |
| Supplementary Characteristic | > 45 dB         | > 57 dB        |
| Rejection Limit              | 42 dB           | 54 dB          |

Performance Tests Test Record - 8157xA

## Agilent 8157xA High Power Optical Attenuator Module Performance Test Page 6 of 8

| Agilent 8157xA High Power Optical Attentuator | ] |
|-----------------------------------------------|---|

| Report No. | Date |
|------------|------|
| KEDOIL NO. | Date |

## Polarization Dependent Loss Test (Scanning Method 11896A) - 8157xA

| Product                        | 81570A/71A/73A | 81576A +81577A |
|--------------------------------|----------------|----------------|
| Attentuation Setting           |                |                |
| Maximum peak-to-peak Deviation |                |                |
| Specification                  | 0.08 dBpp      | < 0.10 dBpp    |

## Polarization Dependent Loss Test (Mueller Method 8169A) - 8157xA

Attenuation Setting: dB

|                            | Polarization      |                 |                 |                     |
|----------------------------|-------------------|-----------------|-----------------|---------------------|
|                            | Linear Horizontal | Linear Vertical | Linear Diagonal | Right Hand Circular |
| Polarizer Setting          | deg               | n/a             | n/a             | n/a                 |
| $\lambda$ /4 Plate Setting | deg               | n/a             | n/a             | n/a                 |
| $\lambda$ /2 Plate Setting | deg               | n/a             | n/a             | n/a                 |

|                   | Corrected Wavelength Dependent Positions |                 |                 |                     |
|-------------------|------------------------------------------|-----------------|-----------------|---------------------|
|                   | Linear Horizontal                        | Linear Vertical | Linear Diagonal | Right Hand Circular |
| Polarizer Setting | n/a                                      | deg             | deg             | deg                 |
| λ/4 Plate Setting | n/a                                      | deg             | deg             | deg                 |

Test Record - 8157xA Performance Tests

| <b>P</b> <sub>2</sub> | <b>P</b> <sub>3</sub> | P <sub>4</sub> |
|-----------------------|-----------------------|----------------|
| μW                    | μW                    | μW             |
| μW                    | μW                    | μW             |
|                       | V μW                  | V μW μW        |

| Mueller Coefficients             |   |                                                                                    |   |  |
|----------------------------------|---|------------------------------------------------------------------------------------|---|--|
| m <sub>11</sub>                  | = | (P <sub>DUT1</sub> / P <sub>REF1</sub> + P <sub>DUT2</sub> / P <sub>REF2</sub> )/2 | = |  |
| m <sub>12</sub>                  | = | (P <sub>DUT1</sub> / P <sub>REF1</sub> - P <sub>DUT2</sub> / P <sub>REF2</sub> )/2 | = |  |
| m <sub>13</sub>                  | = | (P <sub>DUT3</sub> / P <sub>REF3</sub> ) - m <sub>11</sub>                         | = |  |
| m <sub>14</sub>                  | = | (P <sub>DUT4</sub> / P <sub>REF4</sub> ) - m <sub>11</sub>                         | = |  |
| Minimum and Maximum Transmission |   |                                                                                    |   |  |
| T <sub>max</sub>                 | = |                                                                                    | = |  |
|                                  |   | $m_{11} + \sqrt{m_{12}^2 + m_{13}^2 + m_{14}^2}$                                   |   |  |
| T <sub>max</sub>                 | = |                                                                                    | = |  |
|                                  |   | $m_{11} - \sqrt{m_{12}^2 + m_{13}^2 + m_{14}^2}$                                   |   |  |

| Product                          | 81570A/71A/73A | 81576A + 81577A |  |
|----------------------------------|----------------|-----------------|--|
| Polarization Dependent Loss      |                |                 |  |
| PDL = 10 lg ( Tmax / Tmin ) dBpp |                |                 |  |
| Specification                    | < 0.08 dBpp    | < 0.10 dBpp     |  |

Performance Tests Test Record - 8157xA

#### Agilent 8157xA High Power Optical Attenuator Module Performance Test

Page 8 of 8

Agilent 8157xA High Power Optical Attentuator

| Report No. | Date |
|------------|------|
| NGDOLLINO. | Date |

#### **Relative Power Meter Uncertainty Test - 8157xA**

| 8157xA [P <sub>SET</sub> ] /dBm | Reference Attenuation /dB | Reference Reading 1 /dB | Reference Reading 2 /dB |
|---------------------------------|---------------------------|-------------------------|-------------------------|
| 0                               | 55                        | 0                       |                         |
| -5                              | 50                        |                         |                         |
| -10                             | 45                        |                         |                         |
| -15                             | 40                        |                         |                         |
| -20                             | 35                        |                         |                         |
| -25                             | 30                        |                         |                         |
| -30                             | 25                        |                         |                         |
| -35                             | 20                        |                         |                         |
| -40                             | 15                        |                         |                         |
| -45                             | 10                        |                         |                         |
| -50                             | 5                         |                         |                         |
| -55                             | 0                         |                         |                         |
| Maximum p                       | eak-to-peak deviation     |                         |                         |
| S                               | pecification              | 0.06                    | dBpp                    |

## **Cleaning Information**

#### **Cleaning Information**

The following Cleaning Information contains some general safety precautions, which must be observed during all phases of cleaning. Consult your specific optical device manuals or guides for full information on safety matters.

Please try, whenever possible, to use physically contacting connectors, and dry connections. Clean the connectors, interfaces, and bushings carefully after use.

If you are unsure of the correct cleaning procedure for your optical device, we recommend that you first try cleaning a dummy or test device.

Agilent Technologies assume no liability for the customer's failure to comply with these requirements.

Safety Precautions Cleaning Information

### **Safety Precautions**

Please follow the following safety rules:

- Do not remove instrument covers when operating.
- Ensure that the instrument is switched off throughout the cleaning procedures.
- Use of controls or adjustments or performance of procedures other than those specified may result in hazardous radiation exposure.
- Make sure that you disable all sources when you are cleaning any optical interfaces.
- Under no circumstances look into the end of an optical device attached to optical outputs when the device is operational. The laser radiation is not visible to the human eye, but it can seriously damage your eyesight.
- To prevent electrical shock, disconnect the instrument from the mains before cleaning. Use a dry cloth, or one slightly dampened with water, to clean the external case parts. Do not attempt to clean internally.
- Do not install parts or perform any unauthorized modification to optical devices.
- · Refer servicing only to qualified and authorized personnel.

## Why is it important to clean optical devices?

In transmission links optical fiber cores are about 9  $\mu$ m (0.00035") in diameter. Dust and other particles, however, can range from tenths to hundredths of microns in diameter. Their comparative size means that they can cover a part of the end of a fiber core, and thus degrade the transmission quality. This will reduce the performance of your system.

Furthermore, the power density may burn dust into the fiber and cause additional damage (for example, 0 dBm optical power in a single mode fiber causes a power density of approximately 16 million  $W/m^2$ ). If this happens, measurements become inaccurate and non-repeatable.

Cleaning is, therefore, an essential yet difficult task. Unfortunately, when comparing most published cleaning recommendations, you will discover that they contain several inconsistencies. In this chapter, we want to suggest ways to help you clean your various optical devices, and thus significantly improve the accuracy and repeatability of your lightwave measurements.

## What materials do I need for proper cleaning?

Some Standard Cleaning Equipment is necessary for cleaning your instrument. For certain cleaning procedures, you may also require certain Additional Cleaning Equipment.

#### **Standard Cleaning Equipment**

Before you can start your cleaning procedure you need the following standard equipment:

- · Dust and shutter caps
- · Isopropyl alcohol
- · Cotton swabs
- Soft tissues
- Pipe cleaner
- · Compressed air

#### **Dust and shutter caps**

All of Agilent Technologies' lightwave instruments are delivered with either laser shutter caps or dust caps on the lightwave adapter. Any cables come with covers to protect the cable ends from damage or contamination.

We suggest these protective coverings should be kept on the equipment at all times, except when your optical device is in use. Be careful when replacing dust caps after use. Do not press the bottom of the cap onto the fiber too hard, as any dust in the cap can scratch or pollute your fiber surface.

If you need further dust caps, please contact your nearest Agilent Technologies sales office.

#### Isopropyl alcohol

This solvent is usually available from any local pharmaceutical supplier or chemist's shop. Results will vary depending on the purity of the alcohol.

If you use isopropyl alcohol to clean your optical device, do not immediately dry the surface with compressed air (except when you are cleaning very sensitive optical devices). This is because the dust and the dirt is dissolved in the alcohol and will leave behind filmy deposits after the alcohol has evaporated. You should therefore first remove the alcohol and the dust with a soft tissue, and then use compressed air to blow away any remaining filaments.

If possible avoid using denatured alcohol containing additives. Instead, apply alcohol used for medical purposes.

Never drink this alcohol, as it may seriously damage to your health.

Do not use any other solvents, as some may damage plastic materials and claddings. Acetone, for example, will dissolve the epoxy used with fiber optic connectors. To avoid damage, only use isopropyl alcohol.

#### Cotton swabs

We recommend that you use swabs such as Q-tips or other cotton swabs normally available from local distributors of medical and hygiene products (for example, a supermarket or a chemist's shop). You may be able to obtain various sizes of swab. If this is the case, select the smallest size for your smallest devices.

Ensure that you use natural cotton swabs. Foam swabs will often leave behind filmy deposits after cleaning.

Use care when cleaning, and avoid pressing too hard onto your optical device with the swab. Too much pressure may scratch the surface, and could cause your device to become misaligned. It is advisable to rub gently over the surface using only a small circular movement.

Swabs should be used straight out of the packet, and never used twice. This is because dust and dirt in the atmosphere, or from a first cleaning, may collect on your swab and scratch the surface of your optical device.

#### **Soft tissues**

These are available from most stores and distributors of medical and hygiene products such as supermarkets or chemists' shops.

We recommend that you do not use normal cotton tissues, but multilayered soft tissues made from non-recycled cellulose. Cellulose tissues are very absorbent and softer. Consequently, they will not scratch the surface of your device over time.

Use care when cleaning, and avoid pressing on your optical device with the tissue. Pressing too hard may lead to scratches on the surface or misalignment of your device. Just rub gently over the surface using a small circular movement.

Use only clean, fresh soft tissues and never apply them twice. Any dust and dirt from the air which collects on your tissue, or which has gathered after initial cleaning, may scratch and pollute your optical device.

#### Pipe cleaner

Pipe cleaners can be purchased from tobacconists, and come in various shapes and sizes. The most suitable one to select for cleaning purposes has soft bristles, which will not produces scratches.

The best way to use a pipe cleaner is to push it in and out of the device opening (for example, when cleaning an interface). While you are cleaning, you should slowly rotate the pipe cleaner.

Only use pipe cleaners on connector interfaces or on feed through adapters. Do not use them on optical head adapters, as the center of a pipe cleaner is hard metal and can damage the bottom of the adapter.

Your pipe cleaner should be new when you use it. If it has collected any dust or dirt, this can scratch or contaminate your device.

The tip and center of the pipe cleaner are made of metal. Avoid accidentally pressing these metal parts against the inside of the device, as this can cause scratches.

#### Compressed air

Compressed air can be purchased from any laboratory supplier.

It is essential that your compressed air is free of dust, water and oil. Only use clean, dry air. If not, this can lead to filmy deposits or scratches on the surface of your connector. This will reduce the performance of your transmission system.

When spraying compressed air, hold the can upright. If the can is held at a slant, propellant could escape and dirty your optical device. First spray into the air, as the initial stream of compressed air could contain some condensation or propellant. Such condensation leaves behind a filmy deposit.

Please be friendly to your environment and use a CFC-free aerosol.

#### **Additional Cleaning Equipment**

Some Cleaning Procedures need the following equipment, which is not required to clean each instrument:

- Microscope with a magnification range about 50X up to 300X
- Ultrasonic bath
- · Warm water and liquid soap
- · Premoistened cleaning wipes
- · Polymer film
- · Infrared Sensor Card

## Microscope with a magnification range about 50X up to 300X

A microscope can be found in most photography stores, or can be obtained through or specialist mail order companies. Special fiberscopes are available from suppliers of splicing equipment.

Ideally, the light source on your microscope should be very flexible. This will allow you to examine your device closely and from different angles.

A microscope helps you to estimate the type and degree of dirt on your device. You can use a microscope to choose an appropriate cleaning method, and then to examine the results. You can also use your microscope to judge whether your optical device (such as a connector) is severely scratched and is, therefore, causing inaccurate measurements.

#### Ultrasonic bath

Ultrasonic baths are also available from photography or laboratory suppliers or specialist mail order companies.

An ultrasonic bath will gently remove fat and other stubborn dirt from your optical devices. This helps increase the life span of the optical devices.

Only use isopropyl alcohol in your ultrasonic bath, as other solvents may cause damage.

#### Warm water and liquid soap

Only use water if you are sure that there is no other way of cleaning your optical device without causing corrosion or damage. Do not use hot water, as this may cause mechanical stress, which can damage your optical device.

Ensure that your liquid soap has no abrasive properties or perfume in it. You should also avoid normal washing up liquid, as it can cover your device in an iridescent film after it has been air dried.

Some lenses and mirrors also have a special coating, which may be sensitive to mechanical stress, or to fat and liquids. For this reason we recommend you do not touch them.

If you are not sure how sensitive your device is to cleaning, please contact the manufacturer or your sales distributor.

#### Premoistened cleaning wipes

Use pre-moistened cleaning wipes as described in each individual cleaning procedure. Cleaning wipes may be used in every instance where a moistened soft tissue or cotton swab is applied.

#### **Polymer film**

Polymer film is available from laboratory suppliers or specialist mail order companies.

Using polymer film is a gentle method of cleaning extremely sensitive devices, such as reference reflectors and mirrors.

#### Infrared Sensor Card

Infrared sensor cards are available from laboratory suppliers or specialist mail order companies.

With the help of this card you are able to inspect the shape of laser light emitted. The invisible laser beam is projected onto the sensor card. The light beam's infrared wavelengths are refleted at visible wavelengths, so becoming visible to the normal eye as a round spot.

Take care never to look into the end of a fiber or any other optical component, when they are in use. This is because the laser can seriously damage your eyes.

Preserving Connectors Cleaning Information

### **Preserving Connectors**

Listed below are some hints on how best to keep your connectors in the best possible condition.

**Making Connections** 

Before you make any connection you must ensure that all cables and connectors are clean. If they are dirty, use the appropriate cleaning procedure.

When inserting the ferrule of a patchcord into a connector or an adapter, make sure that the fiber end does not touch the outside of the mating connector or adapter. Otherwise you will rub the fiber end against an unsuitable surface, producing scratches and dirt deposits on the surface of your fiber.

**Dust Caps and Shutter Caps** 

Be careful when replacing dust caps after use. Do not press the bottom of the cap onto the fiber as any dust in the cap can scratch or dirty your fiber surface.

When you have finished cleaning, put the dust cap back on, or close the shutter cap if the equipment is not going to be used immediately.

Always keep the caps on the equipment when it is not in use.

All of Agilent Technologies' lightwave instruments and accessories are shipped with either laser shutter caps or dust caps. If you need additional or replacement dust caps, contact your nearest Agilent Technologies Sales/Service Office.

Immersion Oil and Other Index
Matching Compounds

Wherever possible, do not use immersion oil or other index matching compounds with your device. They are liable to impair and dirty the surface of the device. In addition, the characteristics of your device can be changed and your measurement results affected.

## **Cleaning Instrument Housings**

Use a dry and very soft cotton tissue to clean the instrument housing and the keypad. Do not open the instruments as there is a danger of electric shock, or electrostatic discharge. Opening the instrument can cause damage to sensitive components, and in addition your warranty will be invalidated.

## **General Cleaning Procedure**

Light dirt If you just want to clean away light dirt, observe the following procedure for all devices:

- · Use compressed air to blow away large particles.
- Clean the device with a dry cotton swab.
- · Use compressed air to blow away any remaining filament left by the swab.

#### Heavy dirt

If the above procedure is not enough to clean your instrument, follow one of the procedures below.

If you are unsure of how sensitive your device is to cleaning, please contact the manufacturer or your sales distributor

### How to clean connectors

Cleaning connectors is difficult as the core diameter of a single-mode fiber is only about 9 µm. This generally means you cannot see streaks or scratches on its surface. To be certain of the condition of the surface of your connector and to check it after cleaning, you need a microscope.

In the case of scratches, or of dust that has been burnt onto the surface of the connector, you may have no option but to polish the connector. This depends on the degree of dirtiness, or the depth of the scratches. This is a difficult procedure and should only be performed by a skilled person, and as a last resort as it wears out your connector.

#### WARNING

Never look into the end of an optical cable that is connected to an active source.

To assess the projection of the emitted light beam you can use an infrared sensor card. Hold the card approximately 5 cm from the output of the connector. The invisible emitted light is projected onto the card and becomes visible as a small circular spot.

**Cleaning Information** How to clean connectors

#### **Preferred Procedure**

An Optical Connector Cleaner, which ressembles a VCR cleaning tape, is a device that can be used to clean grease from the surface of a connector.

- 1 Blow away any surface dust with compressed air..
- 2 Press the button on the sideof the Optical Connector Cleaner device to ensure that a fresh strip of tape is ready.
- **3** Position the connector interface on the tape.
- 4 Holding the connector interface against the tape, rotate the interface about 180 degrees, then slide it across the surface of the tape.

#### **Alternative Procedure**

Use the following procedure if an Optical Connector Cleaner is not available.

- 1 Clean the connector by rubbing a new, dry cotton swab over the surface using a small circular movement.
- 2 Blow away any remaining lint with compressed air.

Procedure for Stubborn Dirt Use this procedure when there is greasy dirt on the connector:

- 1 Moisten a new cotton swab with isopropyl alcohol.
- **2** Clean the connector by rubbing the cotton swab over the surface using a small circular movement.
- 3 Take a new, dry soft tissue and remove the alcohol, dissolved sediment and dust, by rubbing gently over the surface using a small circular movement.
- 4 Blow away any remaining lint with compressed air.

#### **An Alternative Procedure**

A better, more gentle, but more expensive cleaning procedure is to use an ultrasonic bath with isopropyl alcohol.

- 1 Hold the tip of the connector in the bath for at least three minutes.
- 2 Take a new, dry soft tissue and remove the alcohol, dissolved sediment and dust, by rubbing gently over the surface using a small circular movement.
- 3 Blow away any remaining lint with compressed air.

## How to clean optical head adapters

#### CAUTION

Some adapters have an anti-reflection coating on the back to reduce back reflection. This coating is extremely sensitive to solvents and mechanical abrasion. Extra care is needed when cleaning these adapters.

When using optical head adapters, periodically inspect the optical head's front window. Dust and metal particles can be propelled through the adapter's pinhole while inserting the connector ferrule into the receptacle. These dirt particles collect on the head's front window, which can lead to incorrect results if not removed.

#### **Preferred Procedure**

Use the following procedure on most occasions.

- 1 Clean the adapter by rubbing a new, dry cotton swab over the surface using a small circular movement.
- 2 Blow away any remaining lint with compressed air.

#### Procedure for Stubborn Dirt

Use this procedure when there is greasy dirt on the adapter:

- 1 Moisten a new cotton swab with isopropyl alcohol.
- **2** Clean the adapter by rubbing the cotton swab over the surface using a small circular movement.
- **3** Take a new, dry soft tissue and remove the alcohol, dissolved sediment and dust, by rubbing gently over the surface using a small circular movement.
- **4** Blow away any remaining lint with compressed air.

## How to clean connector interfaces

#### CAUTION

Be careful when using pipe cleaners, as the core and the bristles of the pipe cleaner are hard and can damage the interface.

Do not use pipe cleaners on optical head adapters, as the hard core of normal pipe cleaners can damage the bottom of an adapter.

#### **Preferred Procedure**

Use the following procedure on most occasions.

- 1 Clean the interface, when no lens is connected, by pushing and pulling a new, dry pipe cleaner into the opening. Rotate the pipe cleaner slowly as you do this.
- 2 Blow away any remaining lint with compressed air.

#### **Procedure for Stubborn Dirt**

Use this procedure when there is greasy dirt on the interface:

- 1 Moisten a new pipe cleaner with isopropyl alcohol.
- **2** Clean the interface by pushing and pulling the pipe cleaner into the opening. Rotate the pipe cleaner slowly as you do this.
- **3** Using a new, dry pipe cleaner, and a new, dry cotton swab remove the alcohol, any dissolved sediment and dust.
- 4 Blow away any remaining lint with compressed air.

## How to clean bare fiber adapters

Bare fiber adapters are difficult to clean. Protect from dust unless they are in use.

#### **CAUTION**

Never use any kind of solvent when cleaning a bare fiber adapter as solvents can:

- Damage the foam inside some adapters.
- Deposit dissolved dirt in the groove, which can then dirty the surface of an inserted fiber.

Preferred Procedure

Use the following procedure on most occasions.

1 Blow away any dust or dirt with compressed air.

Procedure for Stubborn Dirt Use this procedure when there is greasy dirt on the adapter:

1 Clean the adapter by pushing and pulling a new, dry pipe cleaner into the opening. Rotate the pipe cleaner slowly as you do this.

CAUTION

Be careful when using pipe cleaners, as the core and the bristles of the pipe cleaner are hard and can damage the adapter.

- 2 Clean the adapter by rubbing a new, dry cotton swab over the surface using a small circular movement.
- **3** Blow away any remaining lint with compressed air.

## How to clean lenses and instruments with an optical glass plate

Some lenses have special coatings that are sensitive to solvents, grease, liquid and mechanical abrasion. Take extra care when cleaning lenses with these coatings. Some instruments, for example, Agilent's optical heads have an optical glass plate to protect the sensor.

CAUTION

Do not attempt to access the internal parts of an Agilent N3988A video microscope for cleaning or for any other purpose.

Lens assemblies consisting of several lenses are not normally sealed. Therefore, use as little alcohol as possible, as it can get between the lenses and in doing so can change the properties of projection.

If you are cleaning an Agilent 8162\*A optical head, periodically inspect the optical head's front window for dust and other particles. Dust and particles can be propelled through the optical head adapter's pinhole while inserting a connector ferrule into the receptacle. Particles on the optical head's front window can significantly impair measurement results.

NOTE

Do not dry the lens by rubbing with with cloth or other material, which may scratch the lens surface.

#### **Preferred Procedure**

Use the following procedure on most occasions.

- 1 Clean the lens by rubbing a new, dry cotton swab over the surface using a small circular movement.
- **2** Blow away any remaining lint with compressed air.

Procedure for Stubborn Dirt Use this procedure when there is greasy dirt on the lens:

- 1 Moisten a new cotton swab with isopropyl alcohol.
- 2 Clean the lens by rubbing the cotton swab over the surface using a small circular movement.
- 3 Using a new, dry cotton swab remove the alcohol, any dissolved sediment and dust.
- **4** Blow away any remaining lint with compressed air.

### How to clean instruments with a fixed connector interface

You should only clean instruments with a fixed connector interface when it is absolutely necessary. This is because it is difficult to remove any used alcohol or filaments from the input of the optical block.

It is important, therefore, to keep dust caps on the equipment at all times, except when your optical device is in use.

If you do discover filaments or particles, the only way to clean a fixed connector interface and the input of the optical block is to use compressed air.

If there are fluids or fat in the connector, please refer the instrument to the skilled personnel of Agilent's service team.

NOTE

Both the surface and the jacket of the attached connector should be completely dry and clean.

#### **CAUTION**

Only use clean, dry compressed air. Make sure that the air is free of dust, water, and oil. If the air that you use is not clean and dry, this can lead to filmy deposits or scratches on the surface of your connector interface. This will degrade the performance of your transmission system.

Never try to open the instrument and clean the optical block by yourself, because it is easy to scratch optical components, and cause them to become misaligned.

## How to clean instruments with a physical contact interface

Remove any connector interfaces from the optical output of the instrument before you begin the cleaning procedure.

Cleaning interfaces is difficult as the core diameter of a single-mode fiber is only about 9 µm. This generally means you cannot see streaks or scratches on the surface. To be certain of the degree of pollution on the surface of your interface and to check whether it has been removed after cleaning, you need a microscope.

#### WARNING

Never look into an optical output, because this can seriously damage your eyesight.

To assess the projection of the emitted light beam you can use an infrared sensor card. Hold the card approximately 5 cm from the interface. The invisible emitted light is projected onto the card and becomes visible as a small circular spot.

#### **Preferred Procedure**

Use the following procedure on most occasions.

- 1 Clean the interface by rubbing a new, dry cotton swab over the surface using a small circular movement.
- 2 Blow away any remaining lint with compressed air.

Procedure for Stubborn Dirt Use this procedure when there is greasy dirt on the interface:

- 1 Moisten a new cotton swab with isopropyl alcohol.
- 2 Clean the interface by rubbing the cotton swab over the surface using a small circular movement.
- 3 Take a new, dry soft tissue and remove the alcohol, dissolved sediment and dust, by rubbing gently over the surface using a small circular movement.
- **4** Blow away any remaining lint with compressed air.

## How to clean instruments with a recessed lens interface

For instruments with a *deeply* recessed lens interface (for example the Agilent 81633A and 81634A Power Sensors) do NOT follow this procedure. Alcohol and compressed air could damage your lens even further.

Keep your dust and shutter caps on when your instrument is not in use. This should prevent it from getting too dirty.

If you must clean such instruments, please refer the instrument to the skilled personnel of Agilent's service team.

#### **Preferred Procedure**

Use the following procedure on most occasions.

- 1 Blow away any dust or dirt with compressed air. If this is not sufficient, then
  - **a** Clean the interface by rubbing a new, dry cotton swab over the surface using a small circular movement.
  - **b** Blow away any remaining lint with compressed air.

#### Procedure for Stubborn Dirt

Use this procedure when there is greasy dirt on the interface, and using the preferred procedure is not sufficient.

Using isopropyl alcohol should be your last choice for recessed lens interfaces because of the difficulty of cleaning out any dirt that is washed to the edge of the interface.

- 1 Moisten a new cotton swab with isopropyl alcohol.
- **2** Clean the interface by rubbing the cotton swab over the surface using a small circular movement.
- **3** Take a new, dry soft tissue and remove the alcohol, dissolved sediment and dust, by rubbing gently over the surface using a small circular movement.
- **4** Blow away any remaining lint with compressed air.

# How to clean optical devices which are sensitive to mechanical stress and pressure

Some optical devices, such as the Agilent 81000BR Reference Reflector, which has a gold plated surface, are very sensitive to mechanical stress or pressure. Do not use cotton swabs, soft tissues or other mechanical cleaning tools, as these can scratch or destroy the surface.

#### Preferred Procedure

Use the following procedure on most occasions.

1 Blow away any dust or dirt with compressed air.

#### **Procedure for Stubborn Dirt**

To clean devices that are extremely sensitive to mechanical stress or pressure you can also use an optical clean polymer film. This procedure is time-consuming, but you avoid scratching or destroying the surface.

- 1 Put the film on the surface and wait at least 30 minutes to make sure that the film has had enough time to dry.
- 2 Remove the film and any dirt with special adhesive tapes.

#### **Alternative Procedure**

For these types of optical devices you can often use an ultrasonic bath with isopropyl alcohol. Only use the ultrasonic bath if you are sure that it won't cause any damage any part of the device.

- 1 Put the device into the bath for at least three minutes.
- **2** Blow away any remaining liquid with compressed air.

If there are any streaks or drying stains on the surface, repeat the cleaning procedure.

## How to clean metal filters or attenuator gratings

This kind of device is extremely fragile. A misalignment of the grating leads to inaccurate measurements. Never touch the surface of the metal filter or attenuator grating.

Be very careful when using or cleaning these devices. Do not use cotton swabs or soft tissues, as there is the danger that you cannot remove the lint and that the device will be destroyed by becoming mechanically distorted.

#### **Preferred Procedure**

Use the following procedure on most occasions.

1 Use compressed air at a distance and with low pressure to remove any dust or lint.

Procedure for Stubborn Dirt Do not use an ultrasonic bath as this can damage your device.

Use this procedure when there is greasy dirt on the device:

- 1 Put the optical device into a bath of isopropyl alcohol, and wait at least 10 minutes.
- 2 Remove the fluid using compressed air at some distance and with low pressure. If there are any streaks or drying stains on the surface, repeat the whole cleaning procedure.

## **Additional Cleaning Information**

The following cleaning procedures may be used with other optical equipment:

- · How to clean bare fiber ends
- · How to clean large area lenses and mirrors

#### How to clean bare fiber ends

Bare fiber ends are often used for splices or, together with other optical components, to create a parallel beam.

The end of a fiber can often be scratched. You make a new cleave. To do this:

- 1 Strip off the cladding.
- 2 Take a new soft tissue and moisten it with isopropyl alcohol.
- **3** Carefully clean the bare fiber with this tissue.
- **4** Make your cleave and immediately insert the fiber into your bare fiber adapter in order to protect the surface from dirt.

#### **Preferred Procedure**

There is an easy method for removing dust from bare fiber ends.

1. Touch the bare fiber end with adhesive tape. Any dust will be removed.

### How to clean large area lenses and mirrors

Some mirrors, as those from a monochromator, are very soft and sensitive. Therefore, never touch them and do not use cleaning tools such as compressed air or polymer film.

Some lenses have special coatings that are sensitive to solvents, grease, liquid and mechanical abrasion. Take extra care when cleaning lenses with these coatings.

Lens assemblies consisting of several lenses are not normally sealed. Therefore, use as little liquid as possible, as it can get between the lenses and in doing so can change the properties of projection.

#### **Preferred Procedure**

Use the following procedure on most occasions.

1 Blow away any dust or dirt with compressed air.

Procedure for Stubborn Dirt Use this procedure when there is greasy dirt on the lens:

#### **CAUTION**

Only use water if you are sure that there is no other way of cleaning your optical device without causing corrosion or damage. Do not use hot water, as this may cause mechanical stress, which can damage your optical device.

Ensure that your liquid soap has no abrasive properties or perfume in it. You should also avoid normal washing up liquid, as it can cover your device in an iridescent film after it has been air dried.

Some lenses and mirrors also have a special coating, which may be sensitive to mechanical stress, or to fat and liquids. For this reason we recommend you do not touch them.

If you are not sure how sensitive your device is to cleaning, please contact the manufacturer or your sales distributor.

- 1 Moisten the lens or the mirror with water.
- 2 Put a little liquid soap on the surface and gently spread the liquid over the whole area.
- 3 Wash off the emulsion with water, being careful to remove it all, as any remaining streaks can impair measurement accuracy.
- 4 Take a new, dry soft tissue and remove the water, by rubbing gently over the surface using a small circular movement.
- **5** Blow away remaining lint with compressed air.

#### Alternative Procedure A

To clean lenses that are extremely sensitive to mechanical stress or pressure you can also use an optical clean polymer film. This procedure is time-consuming, but you avoid scratching or destroying the surface.

- 1 Put the film on the surface and wait at least 30 minutes to make sure that the film has had enough time to dry.
- **2** Remove the film and any dirt with special adhesive tapes.

#### **Alternative Procedure B**

If your lens is sensitive to water then:

- 1 Moisten the lens or the mirror with isopropyl alcohol.
- 2 Take a new, dry soft tissue and remove the alcohol, dissolved sediment and dust, by rubbing gently over the surface using a small circular movement.
- **3** Blow away remaining lint with compressed air.

Cleaning Information Other Cleaning Hints

## **Other Cleaning Hints**

Selecting the correct cleaning method is an important element in maintaining your equipment and saving you time and money. This chapter highlights the main cleaning methods, but cannot address every individual circumstance.

This section contain some additional hints which we hope will help you further. For further information, please contact your local Agilent Technologies representative.

Making the connection

Before you make any connection you must ensure that all lightwave cables and connectors are clean. If not, then use the appropriate cleaning methods.

When you insert the ferrule of a patchcord into a connector or an adapter, ensure that the fiber end does not touch the outside of the mating connector or adapter. Otherwise, the fiber end will rub up against something which could scratch it and leave deposits.

Lens cleaning papers

Some special lens cleaning papers are not suitable for cleaning optical devices like connectors, interfaces, lenses, mirrors and so on. To be absolutely certain that a cleaning paper is applicable, please ask the salesperson or the manufacturer.

Immersion oil and other index matching compounds

Do not use immersion oil or other index matching compounds with optical sensors equipped with recessed lenses. They are liable to dirty the detector and impair its performance. They may also alter the property of depiction of your optical device, thus rendering your measurements inaccurate.

Cleaning the housing and the mainframe

When cleaning either the mainframe or the housing of your instrument, only use a dry and very soft cotton tissue on the surfaces and the numeric pad.

Never open the instruments as they can be damaged. Opening the instruments puts you in danger of receiving an electrical shock from your device, and renders your warranty void.

### Index

```
Attenuator 17
\mathbf{C}
Cleaning 89
Connectors
  angled contact 25, 31
  straight contact 25
Conventions 7
D
Definition of Terms 35
   Absolute Wavelength Accuracy 36
Front Panel
   Agilent 81689A 18, 19, 20, 21, 22
  Agilent 81689B 18, 21
   Controls and Indicators 22
Getting Started 15
Inspection 3
Line Power 4
Optical Output 25
Optional features 29
Performance Tests 52
  Instructions 55
Polarization Maintaining Fiber 25
\mathbf{S}
Safety
   symbols 3
U
Use Models 23
User's Guides 30
```

#### www.agilent.com

© Agilent Technologies GmbH 2001- 2002

Printed in Germany August 04, 2002

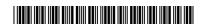

81560-90A12

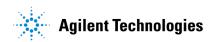